# **psana - Module Examples**

且 Unknown macro: 'html'

- [About](#page-0-0)
- [Auxiliary scripts](#page-0-1)
- [Examples for package cspad\\_mod](#page-1-0)
- <sup>o</sup> [Example for module cspad\\_mod::CsPad2x2Pedestals](#page-1-1)
- [Examples for package CSPadPixCoords](#page-1-2)
	- [Example for module CSPadPixCoords::CSPadImageProducer](#page-1-3)
	- [Example for module CSPadPixCoords::CSPadNDArrProducer](#page-2-0)
	- [Example for module CSPadPixCoords::CSPad2x2NDArrProducer](#page-2-1)
	- [Example for module CSPadPixCoords::CSPad2x2NDArrReshape](#page-3-0)
	- [Example for module CSPadPixCoords::CSPad2x2ImageProducer](#page-5-0)
- [Example for package ImgPixSpectra](#page-8-0)
	- [Example for module ImgPixSpectra::CSPadPixSpectra](#page-8-1)
	- [Example for module ImgPixSpectra::CSPad2x2PixSpectra](#page-9-0)
- [Examples for package ImgAlgos](#page-10-0)
	- [Example for module ImgAlgos::Tahometer](#page-10-1)
	- [Example for module ImgAlgos::EpixNDArrProducer](#page-10-2)
	- [Example for module ImgAlgos::PnccdImageProducer](#page-11-0)
	- [Example for module ImgAlgos::CameraImageProducer](#page-12-0)
	- [Example for module ImgAlgos::PrincetonImageProducer](#page-13-0)
	- [Example for module ImgAlgos::AcqirisArrProducer](#page-13-1)
	- [Example for module ImgAlgos::AcqirisAverage](#page-15-0)
	- [Example for module ImgAlgos::AcqirisCalib](#page-16-0)
	- [Example for module ImgAlgos::AcqirisCFD](#page-17-0)
	- [Example for combination of Acqiris modules](#page-17-1)
	- [Example for module ImgAlgos::NDArrImageProducer](#page-19-0)
	- [Example for module ImgAlgos::NDArrAverage](#page-21-0)
	- [Example for module ImgAlgos::NDArrCalib](#page-22-0)
	- [Example for module ImgAlgos::NDArrDropletFinder](#page-26-0)
	- [Example for module ImgAlgos::PixCoordsProducer](#page-26-1)
	- [Example for module ImgAlgos::ImgAverage](#page-28-0)
	- [Example for module ImgAlgos::ImgMaskEvaluation](#page-28-1)
	- [Masks: noisy, saturated, and combined:](#page-29-0)
	- [Example for module ImgAlgos::ImgCalib](#page-29-1)
	- [Example for module ImgAlgos::ImgRadialCorrection](#page-29-2)
	- [Example for module ImgAlgos::ImgPeakFinder](#page-30-0)
	- [Example for module ImgAlgos::ImgPeakFilter](#page-31-0)
	- [Example for module ImgAlgos::ImgPeakFinderAB](#page-31-1)
	- [Example for module ImgAlgos::ImgHitFinder](#page-32-0)
	- [Example for module ImgAlgos::ImgSpectra](#page-34-0)
	- [Example for module ImgAlgos::ImgSpectraProc](#page-35-0)
	- [Example for module ImgAlgos::ImgSaveInFile](#page-36-0)
	- [Example for module ImgPeakFinder and ImgPeakFilter for CSPad](#page-36-1)
	- [Example for module ImgAlgos::CSPadArrAverage](#page-37-0)
	- [Example for module ImgAlgos::CSPadBkgdSubtract](#page-38-0)
	- [Example for Module ImgAlgos::CSPadMaskApply](#page-38-1)
	- [Example for module ImgAlgos::CSPadArrNoise](#page-39-0)
	- [Example for Module ImgAlgos::CSPadArrPeakFinder](#page-40-0)
	- [Example for module ImgAlgos::CSPadArrPeakAnalysis](#page-43-0)
	- [Example for TimeStampFilter and XtcOutputModule](#page-44-0)
	- [Example for module ImgAlgos::UsdUsbEncoderFilter](#page-44-1)
- [Examples for Package pyimgalgos](#page-45-0)
	- [Example of configuration file for CSPAD](#page-45-1)
		- [Example of configuration file for CSPAD2x2](#page-46-0)
- [References](#page-48-0)

Unknown macro: 'html'

# <span id="page-0-0"></span>About

This page provides examples for selected modules from [psana - Module Catalog.](https://confluence.slac.stanford.edu/display/PSDMInternal/psana+-+Module+Catalog)

# <span id="page-0-1"></span>Auxiliary scripts

A few python scripts in ImgPixSpectra/data/ show how to process/plot the spectral array stored in the file.

PlotSpectralArrayFromFile.py - allows to plot content of the spectral array as a 2-d plot.

- SpectralArray.py provides access to the spectral array stored in the file. The class SpectralArray defined in this script is used in the P lotSpectralArrayFromFile.py.
- MergeArrays.py sums the arrays from different files defined in the list and saves resulting array in a single file with the same shape. In this script the list of files is hardwired in the get\_list\_of\_input\_file\_names() method. The output file name, out\_fname, is also hardwired in the call to spectra\_merging(out\_fname).

A few auxiliary scripts for example are located in the directory ImgAlgos/data:

- psana.cfg set non-default parameters to run psana for ImgAlgos::ImgPeakFinder and ImgAlgos::ImgPeakFilter
- The psana running this script saves images and peaks for event 115 in text files.
- PlotCameraImageFromFile.py Plots image and spectrum for image saved in file.
- PlotCameraImageAndPeaks.py Plots image with found peaks and spectrum.

# <span id="page-1-0"></span>Examples for package cspad\_mod

### <span id="page-1-1"></span>Example for module cspad\_mod::CsPad2x2Pedestals

Configuration file for pedestals calibration of two CSPAD2x2 simultaneously:

```
[psana]
files = /reg/d/psdm/xpp/xpptut13/xtc/e308-r0070-s02-c00.txtc \ \ \ \ \ /reg/d/psdm/xpp/xpptut13/xtc/e308-r0070-s03-c00.xtc
modules = cspad_mod.CsPad2x2Pedestals:0 \
           cspad_mod.CsPad2x2Pedestals:1
#skip-events = 100
\#events = 1111
[cspad_mod.CsPad2x2Pedestals:0]
source = DetInfo(XppGon.0:Cspad2x2.0)
output = pedestals-ave-xppi0513-r0070-Cspad2x2.0.dat
noise = pedestals-rms-xppi0513-r0070-Cspad2x2.0.dat
[cspad_mod.CsPad2x2Pedestals:1]
source = DetInfo(XppGon.0:Cspad2x2.1)
output = pedestals-ave-xppi0513-r0070-Cspad2x2.1.dat
noise = pedestals-rms-xppi0513-r0070-Cspad2x2.1.dat
```
Command to run this script:

psana -c psana-xppi0513-r0070-cspad2x2-pedestals.cfg

The xtc file name(s) may be passed as an argument:

psana -c psana-xppi0513-r0070-cspad2x2-pedestals.cfg /reg/d/psdm/xpp/xpptut13/xtc/e308-r0070-\*.xtc

Output files contain results, which can be plotted for average values:

and rms values:

# <span id="page-1-2"></span>Examples for package CSPadPixCoords

### <span id="page-1-3"></span>Example for module CSPadPixCoords::CSPadImageProducer

How to write the CSPad image in text file:

[psana] files = /reg/d/psdm/<instrument>/<experiment>/xtc/<file-name-1>.xtc  $events = 5$ modules = cspad\_mod.CsPadCalib CSPadPixCoords.CSPadImageProducer ImgAlgos.ImgSaveInFile [cspad\_mod.CsPadCalib] inputKey = outputKey = calibrated doPedestals = yes doPixelStatus = no doCommonMode = no #[CSPadPixCoords.CSPadInterpolImageProducer] [CSPadPixCoords.CSPadImageProducer] calibDir = /reg/d/psdm/<instrument>/<experiment>/calib typeGroupName = CsPad::CalibV1  $source = CxiDs1.0:Cspad.0$ key = calibrated imgkey = Image2D tiltIsApplied = true [ImgAlgos.ImgSaveInFile] source = CxiDs1.0:Cspad.0 #eventSave = 1  $saveAll = true$ 

See [Package CSPadPixCoords](https://confluence.slac.stanford.edu/display/PSDMInternal/psana+-+Module+Catalog#psanaModuleCatalog-PackageCSPadPixCoords)

## <span id="page-2-0"></span>Example for module CSPadPixCoords::CSPadNDArrProducer

See [Module CSPadPixCoords::CSPadNDArrProducer](https://confluence.slac.stanford.edu/display/PSDMInternal/psana+-+Module+Catalog#psanaModuleCatalog-ModuleCSPadPixCoords::CSPad2x2ImageProducer)

Example of the module CSPadNDArrProducer working in sequence with ImgAlgos::NDArrAverage is shown in [Example for module ImgAlgos::](https://confluence.slac.stanford.edu/Example for module ImgAlgos::NDArrAverage) **[NDArrAverage](https://confluence.slac.stanford.edu/Example for module ImgAlgos::NDArrAverage)** 

<span id="page-2-1"></span>Example for module CSPadPixCoords::CSPad2x2NDArrProducer

```
# Run this script:
# psana -c psana-meca1113-r0045-cspad-cspad2x2-dark-hotpix.cfg
[psana]
# Default calibration directory:
# calib-dir = /reg/d/psdm/mec/meca1113/calib
files = exp=meca1113:run=45
events = 400#skip-events = 0
modules = CSPadPixCoords.CSPad2x2NDArrProducer:1 \
          CSPadPixCoords.CSPad2x2NDArrProducer:2 \
          ImgAlgos.NDArrAverage:1 \
          ImgAlgos.NDArrAverage:2
[CSPadPixCoords.CSPad2x2NDArrProducer:1]
source = MecTargetChamber.0:Cspad2x2.1
inkey = 
outkey = cspad2x2.1_ndarr
outtype = int16print_bits = 3
[CSPadPixCoords.CSPad2x2NDArrProducer:2]
source = MecTargetChamber.0:Cspad2x2.2
inkey = 
outkey = cspad2x2.2_ndarr
outtype = int16
print_bits = 3
[ImgAlgos.NDArrAverage:1]
source = MecTargetChamber.0:Cspad2x2.1
key = cspad2x2.1_ndarr
avefile = cspad2x2.1-ave
rmsfile = cspad2x2.1-rmsmaskfile = expand2x2.1-mskhotpixfile = cspad2x2.1-hot
#evts_stage1 = 100
#gate_width1 = 100.
thr_rms_ADU = 10
thr\_min\_ADU = 4thr max ADU = 10000print bits = 29[ImgAlgos.NDArrAverage:2]
source = MecTargetChamber.0:Cspad2x2.2
key = cspad2x2.2_ndarr
avefile = cspad2x2.2-ave
rmsfile = cspad2x2.2-rms
maskfile = cspad2x2.2-msk
hotpixfile = cspad2x2.2-hot
#evts_stage1 = 100
#gate_width1 = 100.
thr rms ADU = 10thr_min_ADU = 4
thr\_max\_ADU = 10000
print bits = 29
```
This script makes ndarrays for two cspad2x2 detectors and use them evaluate average, rms, mask and hot pixel arrays.

See [Module CSPadPixCoords::CSPad2x2NDArrProducer](https://confluence.slac.stanford.edu/display/PSDMInternal/psana+-+Module+Catalog#psanaModuleCatalog-ModuleCSPadPixCoords::CSPad2x2NDArrProducer)

<span id="page-3-0"></span>Example for module CSPadPixCoords::CSPad2x2NDArrReshape

```
Example of configuration file
```

```
[psana]
#files = exp=meca1113:run=376
\#events = 10##skip-events = 0
modules = cspad_mod.CsPadCalib \
          CSPadPixCoords.CSPad2x2NDArrProducer:clb \
          CSPadPixCoords.CSPad2x2NDArrProducer:raw \
          CSPadPixCoords.CSPad2x2NDArrReshape \
          ImgAlgos.NDArrAverage:clb \
          ImgAlgos.NDArrAverage:raw
# EventKeys
[cspad_mod.CsPadCalib]
inputKey = 
outputKey = clb_data
doPedestals = yes
doPixelStatus = yes
doCommonMode = yes
[CSPadPixCoords.CSPad2x2NDArrProducer:clb]
source = MecTargetChamber.0:Cspad2x2.1
inkey = clb_data
outkey = cspad2x2.1_clb:as_data
outtype = int16
print_bits = 5
[CSPadPixCoords.CSPad2x2NDArrProducer:raw]
source = MecTargetChamber.0:Cspad2x2.1
inkey = 
outkey = cspad2x2.1_raw:as_data
outtype = int16print_bits = 5
[CSPadPixCoords.CSPad2x2NDArrReshape]
source = MecTargetChamber.0:Cspad2x2.1
keys_in = cspad2x2.1_raw:as_data cspad2x2.1_clb:as_data
print_bits = 255
[ImgAlgos.NDArrAverage:clb]
source = MecTargetChamber.0:Cspad2x2.1
key = cspad2x2.1_clb\text{a}vefile = \arctan 2x^2.<br>\arctan 2x^2rmsfile = arr-rms-clb
print_bits = 255
[ImgAlgos.NDArrAverage:raw]
source = MecTargetChamber.0:Cspad2x2.1
key = cspad2x2.1_{raw}\text{a}vefile = \arctan xrmsfile = arr-rms-raw
print_bits = 255
```
This script produces raw and calibrated ndarrays shaped as data (185,388,2), then pass these arrays as

 $keys_in = cspad2x2.1_raw:as_data cspad2x2.1_clb:as_data$ 

to the CSPadPixCoords.CSPad2x2NDArrReshape module, which produces two reshaped (2,185,388) arrays and saves them in the event store with default keys

cspad2x2.1\_raw, cspad2x2.1\_clb (suffixes are dropped)

then both re-shaped arrays are averaged and saved in files on disk.

#### Example of associated python script:

```
#!/usr/bin/env python
import sys
import numpy as np
import matplotlib.pyplot as plt
import psana
psana.setConfigFile('psana-meca1113-r0376-cspad2x2-CSPad2x2NDArrReshape.cfg')
dsname = 'exp=meca1113:run=376'
print "Data source: %s" % dsname
ds = psana.DataSource(dsname)
#------------------------------
print "Initializing Matplotlib Plotter"
fig = plt.figure(figsize=(10,5), dpi=80, facecolor='w', edgecolor='w', frameon=True)
plt.ion()
plt.show()
evnum = 0evnum_max = 50
for evt in ds.events() :
    evtid = evt.get(psana.EventId)
    evnum += 1
     if evnum > evnum_max : break
     img_as_data = evt.get(psana.ndarray_int16_3, psana.Source('DetInfo(MecTargetChamber.0:Cspad2x2.1)'), 
'cspad2x2.1_clb:as_data')
     img_reshpd = evt.get(psana.ndarray_int16_3, psana.Source('DetInfo(MecTargetChamber.0:Cspad2x2.1)'), 
'cspad2x2.1_clb')
    print 'img_as_data.shape = ', img_as_data.shape
    print 'img_reshpd.shape = ', img_reshpd.shape
     img_as_data.shape = (2*185,388)
     img_reshpd.shape = (2*185,388)
    ax1 = fig.add_axes([0.05, 0.06, 0.44, 0.87])
    ax2 = fig.add_axes([0.55, 0.06, 0.44, 0.87])
     fig.canvas.set_window_title('Image from arrays "as-data" and "reshaped"')
    imsh1 = ax1.imshow(img_as_data, interpolation='nearest', aspect='auto', origin='upper') # ,
extent=img_range)
     imsh2 = ax2.imshow(img_reshpd, interpolation='nearest', aspect='auto', origin='upper') # , 
extent=img_range)
    plt.title("Event: %d.%d" % evtid.time())
    plt.draw()
    plt.clf()
```
This script retrieves from the event store calibrated ndarrays shaped as data (185,388,2) and re-shaped (2,185,388), then re-shape both to 2-d arrays (2\*185,388) and plot them. Re-shaped array looks as recognizable (without spaces between ASICs) cspad2x2 image. Array shapes "as data" looks as an overlap of two images.

See [Module CSPadPixCoords::CSPad2x2NDArrReshape](https://confluence.slac.stanford.edu/display/PSDMInternal/psana+-+Module+Catalog#psanaModuleCatalog-ModuleCSPadPixCoords::CSPad2x2NDArrReshape)

<span id="page-5-0"></span>JIRA issue: **[PSAS-45](https://jira.slac.stanford.edu/browse/PSAS-45)** - Getting issue details... **STATUS** 

# Example for module CSPadPixCoords::CSPad2x2ImageProducer

#### See [Module CSPadPixCoords::CSPad2x2ImageProducer](https://confluence.slac.stanford.edu/display/PSDMInternal/psana+-+Module+Catalog#psanaModuleCatalog-ModuleCSPadPixCoords::CSPad2x2ImageProducer)

Example of the configuration script for psana (cspad2x2-test.cfg):

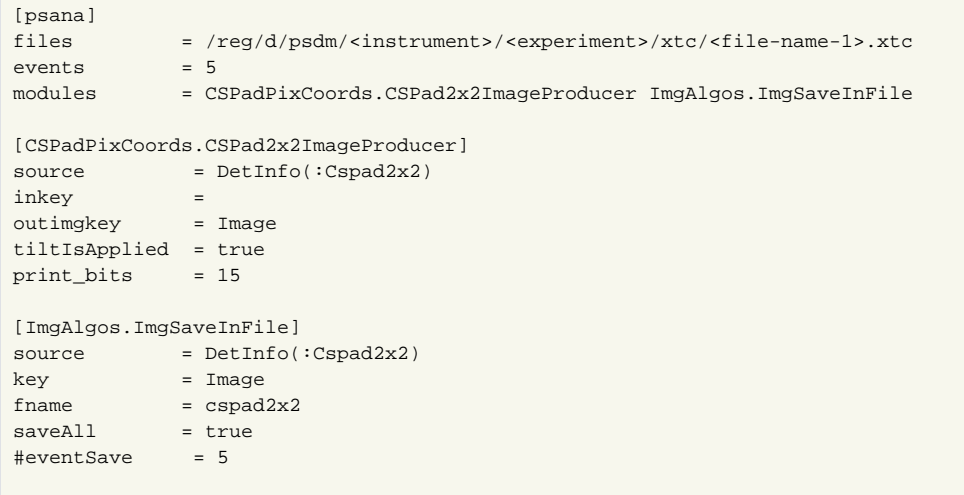

Command to run:

psana -c cspad2x2-test.cfg One of the saved files cspad2x2-<run>-<timestamp>.txt is plotted as an image by the command ./PlotCameraImageFromFile.py cspad2x2-<run>-<timestamp>.txt 0 1200

Configuration file for cspad2x2 with pedestal subtraction

Access to the CSPad2x2 aligned geometry is added on 2013-02-13 and is available for offline release > ana-0.9.1.

Example of <psana-config-file.cfg>:

```
[psana]
files = \frac{r \cdot r}{r \cdot r} = \frac{r}{q} /psdm/mec/mec73313/xtc/e268-r0180-s02-c00.xtc
#calib-dir = ./calib
modules = cspad_mod.CsPadCalib CSPadPixCoords.CSPad2x2ImageProducer ImgAlgos.ImgSaveInFile
events = 5[cspad_mod.CsPadCalib]
source = DetInfo(MecTargetChamber.0:Cspad2x2.3)
inputKey = 
outputKey = calibrated_arr
doPedestals = yes
doPixelStatus = no
doCommonMode = no
[CSPadPixCoords.CSPad2x2ImageProducer]
calibDir = /reg/d/psdm/mec/mec73313/calibtypeGroupName = CsPad2x2::CalibV1
#source = DetInfo(MecTargetChamber.0:Cspad2x2.3)
source = :Cspad2x2.3inkey = calibrated_arr
outimgkey = Image
tiltIsApplied = true
print bits = 15[ImgAlgos.ImgSaveInFile]
source = DetInfo(MecTargetChamber.0:Cspad2x2.3)
key = Image
fname = cspad2x2.3saveAll = trueprint bits = 3\#eventSave = 5
```
Example of psana configuration file to get cspad2x2 images for two detectors and save them in files, one in txt, another in tiff formats:

```
[psana]
files = /reg/d/psdm/xpp/xpptut13/xtc/e308-r0008-s02-c00.txtc \ /reg/d/psdm/xpp/xpptut13/xtc/e308-r0008-s03-c00.xtc
#modules = cspad_mod.CsPad2x2Pedestals
#calib-dir = ./calib
calib-dir = /reg/d/psdm/xpp/xpptut13/xtc/calib
modules = cspad_mod.CsPadCalib:0 \ 
           cspad_mod.CsPadCalib:1 \ 
           CSPadPixCoords.CSPad2x2ImageProducer:0 \
           CSPadPixCoords.CSPad2x2ImageProducer:1 \ 
           ImgAlgos.ImgSaveInFile:0 \
           ImgAlgos.ImgSaveInFile:1
events = 5[cspad_mod.CsPadCalib:0]
source = DetInfo(XppGon.0:Cspad2x2.0)
inputKey = 
outputKey = calibrated_arr0
doPedestals = yes
doPixelStatus = no
doCommonMode = yes
[cspad_mod.CsPadCalib:1]
source = DetInfo(XppGon.0:Cspad2x2.1)
inputKey = 
outputKey = calibrated_arr1
doPedestals = yes
```

```
doPixelStatus = no
doCommonMode = yes
[CSPadPixCoords.CSPad2x2ImageProducer:0]
calibDir = /reg/d/psdm/xpp/xpptut13/xtc/calib
typeGroupName = CsPad2x2::CalibV1
source = DetInfo(XppGon.0:Cspad2x2.0)
inkey = calibrated_arr0
outimgkey = Carrier<br>outimgkey = Image
tiltIsApplied = false
useWidePixCenter = false
print bits = 15[CSPadPixCoords.CSPad2x2ImageProducer:1]
calibDir = /reg/d/psdm/xpp/xpptut13/xtc/calib
typeGroupName = CsPad2x2::CalibV1
source = DetInfo(XppGon.0:Cspad2x2.1)
inkey = calibrated_arr1
outimgkey = Image
tiltIsApplied = false
useWidePixCenter = false
print bits = 15[ImgAlgos.ImgSaveInFile:0]
{\tt source} = {\tt DetInfo}(\texttt{:Cspad2x2.0})key = Imagefname = cspad2x2.0ftype = txt
#ftype = tiff
saveAll = true
print\_bits = 3
#eventSave = 5[ImgAlgos.ImgSaveInFile:1]
{\tt source} = {\tt DetInfo}(\texttt{:Cspad2x2.1})key = Image<br>
fname = cspad2x2.1<br>
#ftype = txt
fname = cspad2x2.1
#ftype = txt
ftype = tiff
saveAll = true
print_bits = 3
\#eventSave = 5
```
# <span id="page-8-0"></span>Example for package ImgPixSpectra

#### See [Package ImgPixSpectra](https://confluence.slac.stanford.edu/display/PSDMInternal/psana+-+Module+Catalog#psanaModuleCatalog-PackageImgPixSpectra)

#### Modules:

- ImgPixSpectra::CSPadPixSpectra
- ImgPixSpectra::CSPad2x2PixSpectra
- ImgPixSpectra::CameraPixSpectra

### <span id="page-8-1"></span>Example for module ImgPixSpectra::CSPadPixSpectra

See module description in [Module ImgPixSpectra::CSPadPixSpectra](https://confluence.slac.stanford.edu/display/PSDMInternal/psana+-+Module+Catalog#psanaModuleCatalog-ModuleImgPixSpectra::CSPadPixSpectra) Configuration file psana-cxib2313-r0114-cspad-pix-spectra.cfg:

```
# Command to run this script: 
# psana -c psana-cxib2313-r0114-cspad-pix-spectra.cfg
#
# Other useful commands: 
# psana -n 5 -m PrintSeparator,PrintEventId,psana_examples.DumpCsPad /reg/d/psdm/cxi/cxib2313/xtc/e336-r0114*
# psana -n 5 -m EventKeys exp=cxib2313:run=114:xtc
[psana]
files = exp=cxib2313:run=114:xtc#calib-dir = ./calib
skip-events = 0
events = 100modules = cspad_mod.CsPadCalib ImgPixSpectra.CSPadPixSpectra
[cspad_mod.CsPadCalib]
source = DetInfo(CxiDs1.0:Cspad.0)
inputKey = 
outputKey = calibrated
doPedestals = yes
doPixelStatus = no
doCommonMode = yes
[ImgPixSpectra.CSPadPixSpectra]
source = CxiDs1.0:Cspad.0
inputKey = calibrated
amin = -20.
\text{amax} = 20.
n \text{bins} = 10arr_fname = cspad_spectral_array.txt
```
where module cspad\_mod.CsPadCalib subtracts pedestals, apply common mode correction, and save CSPAD array in the event store with key "calibrated", which is used in the next module ImgPixSpectra.CSPadPixSpectra.

To run this script use command

#### psana -c psana-cxib2313-r0114-cspad-pix-spectra.cfg

which produces two files:

- cspad\_spectral\_array.txt array of 10-bin amplitude spectra for all pixels
- cspad\_spectral\_array.txt.sha– file with metadata for array shape:

NPIXELS 2296960 NBINS 10  $AMIN$  -20 AMAX 20 NEVENTS 100 ARRFNAME cspad\_spectral\_array.txt

Plot for content of the file cspad\_spectral\_array.txt:

### <span id="page-9-0"></span>Example for module ImgPixSpectra::CSPad2x2PixSpectra

```
See module description in Module ImgPixSpectra::CSPad2x2PixSpectra
Configuration file example for CSPad2x2PixSpectra:
```

```
[psana]
files = /reg/d/psdm/<instrument>/<experiment>/<file-name>.xtc
modules = ImgPixSpectra.CSPad2x2PixSpectra
[ImgPixSpectra.CSPad2x2PixSpectra]
source = Cxiscl.0:Cspad2x2.0amin = 500.
\text{amax} = 1000.
nbins = 100
arr_fname = cspad2x2-pix-spectra.txt
```
To get images from saved file one may execute the auxiliary script:

ImgPixSpectra/data/PlotSpectralArrayFromFile.py cspad2x2-pix-spectra.txt

generates image for limited range of pixels for CSPad, CSPad2x2, or Camera, respectively:

# <span id="page-10-0"></span>Examples for package ImgAlgos

See [Package ImgAlgos](https://confluence.slac.stanford.edu/display/PSDMInternal/psana+-+Module+Catalog#psanaModuleCatalog-PackageImgAlgos)

 $\sim$ 

## <span id="page-10-1"></span>Example for module ImgAlgos::Tahometer

#### See [Module ImgAlgos::Tahometer](https://confluence.slac.stanford.edu/display/PSDMInternal/psana+-+Module+Catalog#psanaModuleCatalog-ModuleImgAlgos::Tahometer)

Example of the psana configuration file:

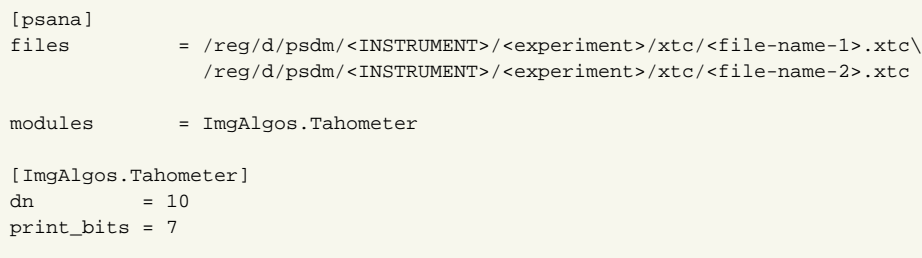

### <span id="page-10-2"></span>Example for module ImgAlgos::EpixNDArrProducer

#### See [Module ImgAlgos::EpixNDArrProducer](https://confluence.slac.stanford.edu/display/PSDMInternal/psana+-+Module+Catalog#psanaModuleCatalog-ModuleImgAlgos::PnccdImageProducer)

Example of the psana configuration file:

```
[psana]
files = exp=xppi0414:run=94
events = 100modules = ImgAlgos.EpixNDArrProducer \
              ImgAlgos.NDArrAverage
[ImgAlgos.EpixNDArrProducer]
source = DetInfo(:Epix10k)
key\_in =key_out = epix-nda
outtype = float
print_bits = 255
[ImgAlgos.NDArrAverage]
source = DetInfo(:Epix10k)
key = epix-nda
avefile = epix-ave
print_bits = 29
```
EpixNDArrProducer gets Epix10k ndarray from data and saves it in the events store with possible type conversion. Then NDArrAverage averages this ndarray over requested number of events (100) and saves it in file.

# <span id="page-11-0"></span>Example for module ImgAlgos::PnccdImageProducer

See [Module ImgAlgos::PnccdImageProducer](https://confluence.slac.stanford.edu/display/PSDMInternal/psana+-+Module+Catalog#psanaModuleCatalog-ModuleImgAlgos::PnccdImageProducer)

Example of the psana configuration file:

```
[psana]<br>files
            files = /reg/d/psdm/<INSTRUMENT>/<experiment>/xtc/<file-name-1>.xtc\
               /reg/d/psdm/<INSTRUMENT>/<experiment>/xtc/<file-name-2>.xtc
#skip-events = 100
events = 5modules = ImgAlgos.PnccdImageProducer ImgAlgos.ImgSaveInFile
[ImgAlgos.PnccdImageProducer]
source = DetInfo(:pnCCD)
inkey =
outimgkey = imgpnccd
print_bits = 1
[ImgAlgos.ImgSaveInFile]
source = DetInfo(:pnCCD)
key = imgpnccd
fname = pnccd-img-ev
saveAll = true#eventSave = 82
print_bits = 1
```
This script saves text files with images like pnccd-img-ev-<run-date-time.nsec>.txt, which can be presented as:

Advanced example for [PnccdImageProducer;](https://confluence.slac.stanford.edu/display/PSDMInternal/psana+-+Module+Catalog#psanaModuleCatalog-ModuleImgAlgos::PnccdImageProducer)

- get pnccd ndarray from data,
- calibrate ndarray (subtract pedestals, common mode, remove pixels with bad status),
- produce image with two gaps from calibrated ndarray,
- average image for 10 events:

```
[psana] 
#calib-dir = /reg/d/psdm/SXR/sxrb5914/calib
files = exp=sxrb5914:run=245
events = 10
modules = ImgAlgos.Tahometer \
          ImgAlgos.PnccdNDArrProducer \
          ImgAlgos.NDArrCalib \
          ImgAlgos.PnccdImageProducer \
          ImgAlgos.NDArrAverage
[ImgAlgos.Tahometer]
dn = 100print_bits = 7
[ImgAlgos.PnccdNDArrProducer]
source = DetInfo(Camp.0:pnCCD.1)
key_in =
key_out = pnccd-ndarr
outtype = asdata
print_bits = 0
[ImgAlgos.NDArrCalib] 
source = DetInfo(Camp.0:pnCCD.1) 
key_in = pnccd-ndarr 
key_out = calibrated 
do_peds = yes
do_cmod = yes
do stat = yes
do_mask = no
do_bkgd = no
do_gain = no 
do_nrms = no
do_thre = no
#fname_mask = pnccd-test-mask.txt
#fname_bkgd = pnccd-test-bkgd.txt
masked_value = 0
threshold_nrms = 4.0
threshold = 100below_thre_value = 0
bkgd_ind_min = 10000
bkgd_ind_max = 10200
bkgd_ind_inc = 1
print_bits = 1
[ImgAlgos.PnccdImageProducer]
{\tt source} \qquad \qquad = \ {\tt DetInfo}(\texttt{Camp.0:pnCCD.1})inkey = calibrated
outimgkey = pnccd-img
gap_rows = 0
gap\_rows<br>gap_cols = 16
gap_value = 0print_bits = 1
[ImgAlgos.NDArrAverage]
source = DetInfo(Camp.0:pnCCD.1)
key = pnccd-img
avefile = pnccd-avermsfile = pnccd-rms
#maskfile = pnccd-msk
#hotpixfile = pnccd-hot
thr_{rms\_ADU} = 160
\text{thr\_min\_ADU} = 2
thr\_max\_ADU = 10000print_bits = 29
```
### Example for module ImgAlgos::CameraImageProducer

See [Module ImgAlgos::CameraImageProducer](https://confluence.slac.stanford.edu/display/PSDMInternal/psana+-+Module+Catalog#psanaModuleCatalog-ModuleImgAlgos::CameraImageProducer)

Example of the psana configuration file:

```
[psana] 
files = /reg/d/psdm/<INSTRUMENT>/<experiment>/xtc/<file-name-1>.xtc
modules = ImgAlgos.CameraImageProducer ImgAlgos.ImgSaveInFile
events = 5[ImgAlgos.CameraImageProducer] 
source = DetInfo(:Opal1000)
key_in = 
key_out = img
subtract_offset = true
print_bits = 15
[ImgAlgos.ImgSaveInFile]
{\tt source} = {\tt DetInfo}({\tt :Opall000})key = img
fname = img-from-my-experiment
saveAll = true\#eventSave = 1
```
This script saves text files with images like img-from-my-experiment-<run-date-time.nsec>.txt, which can be drawn by the python script

./ImgAlgos/data/PlotCameraImageFromFile.py <filename>.txt <Amin> <Amax>

### <span id="page-13-0"></span>Example for module ImgAlgos::PrincetonImageProducer

See [Module ImgAlgos::PrincetonImageProducer](https://confluence.slac.stanford.edu/display/PSDMInternal/psana+-+Module+Catalog#psanaModuleCatalog-ModuleImgAlgos::PrincetonImageProducer)

Example of the psana configuration file:

```
[psana] 
files = /reg/d/psdm/<INSTRUMENT>/<experiment>/xtc/<file-name-1>.xtc\
             /reg/d/psdm/<INSTRUMENT>/<experiment>/xtc/<file-name-2>.xtc
modules = ImgAlgos.PrincetonImageProducer \
              ImgAlgos.ImgSaveInFile
events = 3[ImgAlgos.PrincetonImageProducer] 
source = DetInfo(:Princeton)
key\_in =
key\_out = img
subtract_offset = true
print_bits = 31
[ImgAlgos.ImgSaveInFile]
source = DetInfo(:Princeton)
key = img
fname = img-xcssaveAll = true
print_bits = 31
```
### <span id="page-13-1"></span>Example for module ImgAlgos::AcqirisArrProducer

See description of parameters in [Module ImgAlgos::AcqirisArrProducer](https://confluence.slac.stanford.edu/display/PSDMInternal/psana+-+Module+Catalog#psanaModuleCatalog-AcqirisArrProducer)

Example of the psana configuration file psana-amo01509-r0125-acqiris.cfg :

```
# Command to run this script:
# psana -c psana-amo01509-r0125-acqiris.cfg;
#
# Useful commands:
# psana -n 5 -m EventKeys exp=amo01509:run=125:xtc > test-acqiris-file.txt;
# psana -n 5 -m psana_examples.DumpAcqiris exp=amo01509:run=125:xtc > test-acqiris-file.txt; (C++ version)
# psana -n 1 -m psana_examples.dump_acqiris exp=amo01509:run=125:xtc > test-acqiris-file.txt; (python version)
[psana]
#files = /reg/d/psdm/AMO/amo01509/xtc/e8-r0125-s00-c00.xtc /reg/d/psdm/AMO/amo01509/xtc/e8-r0125-s01-c00.xtc
files = exp=amo01509:run=125:xtc
modules = ImgAlgos.AcqirisArrProducer ImgAlgos.ImgSaveInFile:wf ImgAlgos.ImgSaveInFile:wt
skip-events = 0events = 100[ImgAlgos.AcqirisArrProducer]
source = AmoETOF.0:Acqiris.0
key\_in =
key_wform = acqiris_wform
key_wtime = acqiris_wtime
fname_prefix = acq
print bits = 11[ImgAlgos.ImgSaveInFile:wf]
source = AmoETOF.0:Acqiris.0
key = acqiris_wform
fname = acq-AmoETOF-wform
ftype = txt#ftype = tiff
#saveAll = trueprint bits = 3eventsave = 5[ImgAlgos.ImgSaveInFile:wt]
source = AmoETOF.0:Acqiris.0
key = acqiris_wtime
fname = acq-AmoETOF-wtime
ftype = txt#fty = tiff
#saveAll = trueprint bits = 3eventsSave = 5
```
This script with psana does a few things:

- module AcqirisArrProducer gets Acqiris data objects from event store, adjusts trigger time corrections, and saves them back in the event store as uniform ndarrays<double,2> objects for waveforms and times
- two instances of the module ImgSaveInFile save arrays of waveforms and wave-times for locally counted event 5.

This script saves 3 text files:

■ acq-amo01509-r0125.txt -- with configuration parameters:

```
Acqiris::ConfigV1:
  nbrBanks=1 channelMask=69905 nbrChannels=5 nbrConvertersPerChannel=4
  horiz: sampInterval=2.5e-10 delayTime=0 nbrSegments=1 nbrSamples=10000
   vert(0): fullScale=0.1 slope=1.52588e-06 offset=0 coupling=3 bandwidth=0
  vert(1): fullScale=0.1 slope=1.52588e-06 offset=0 coupling=3 bandwidth=0
  vert(2): fullScale=0.1 slope=1.52588e-06 offset=0 coupling=3 bandwidth=0
  vert(3): fullScale=0.1 slope=1.52588e-06 offset=0 coupling=3 bandwidth=0
   vert(4): fullScale=0.1 slope=1.52588e-06 offset=0 coupling=3 bandwidth=0
```
■ acq-AmoETOF-wform-r0125-20091018-182512.194787218.txt – with waveforms for 5th event

 $\blacksquare$  acq-AmoETOF-wtime-r0125-20091018-182512.194787218.txt – with wave-times for 5th event

Arrays from these files can be plotted for all channels, shown by different colors:

### <span id="page-15-0"></span>Example for module ImgAlgos::AcqirisAverage

See description of parameters in [Module ImgAlgos::AcqirisAverage](https://confluence.slac.stanford.edu/display/PSDMInternal/psana+-+Module+Catalog#psanaModuleCatalog-AcqirisAverage)

```
Configuration file psana-amo01509-r0125-acqiris-average.cfg:
```

```
# Command to run this script: 
# psana -c psana-amo01509-r0125-acqiris-average.cfg;
#
# Useful commands: 
# psana -n 5 -m EventKeys exp=amo01509:run=125:xtc > test-acqiris-file.txt;
# psana -n 5 -m psana_examples.DumpAcqiris exp=amo01509:run=125:xtc > test-acqiris-file.txt; (C++ version)
# psana -n 1 -m psana_examples.dump_acqiris exp=amo01509:run=125:xtc > test-acqiris-file.txt; (python version)
[psana]
#files = /reg/d/psdm/AMO/amo01509/xtc/e8-r0125-s00-c00.xtc /reg/d/psdm/AMO/amo01509/xtc/e8-r0125-s01-c00.xtc
files = exp=amo01509:run=125:xtc
modules = ImgAlgos.AcqirisArrProducer ImgAlgos.AcqirisAverage
skip-events = 0
events = 1000[ImgAlgos.AcqirisArrProducer]
source = AmoETOF.0:Acqiris.0
key_in =key_wform = acqiris_wform
key_wtime = acqiris_wtime
fname_prefix = acq
print_bits = 3
[ImgAlgos.AcqirisAverage]
source = AmoETOF.0:Acqiris.0
key_in = acqiris_wform
key_ave = acqiris_average
fname_ave_prefix = acq
thresholds = -0.005 -0.005 -0.005 -0.005 -0.005
is_positive_signal = no
do_inverse_selection = yes
#skip_events = 0
#proc_events = 100print_bits = 255
```
Psana with this script runs over 1000 events apply threshold-based selection algorithm and produces files:

• acq-amo01509-r0125-config.txt -- with Acqiris configuration parameters:

```
Acqiris::ConfigV1:
  nbrBanks=1 channelMask=69905 nbrChannels=5 nbrConvertersPerChannel=4
  horiz: sampInterval=2.5e-10 delayTime=0 nbrSegments=1 nbrSamples=10000
  vert(0): fullScale=0.1 slope=1.52588e-06 offset=0 coupling=3 bandwidth=0
  vert(1): fullScale=0.1 slope=1.52588e-06 offset=0 coupling=3 bandwidth=0
  vert(2): fullScale=0.1 slope=1.52588e-06 offset=0 coupling=3 bandwidth=0
  vert(3): fullScale=0.1 slope=1.52588e-06 offset=0 coupling=3 bandwidth=0
   vert(4): fullScale=0.1 slope=1.52588e-06 offset=0 coupling=3 bandwidth=0
```
acq-amo01509-r0125-ave-wfs.txt with averaged array of waveforms, which were below threshold (averaging for baseline level):

### <span id="page-16-0"></span>Example for module ImgAlgos::AcqirisCalib

See description of parameters in [Module ImgAlgos::AcqirisCalib](https://confluence.slac.stanford.edu/display/PSDMInternal/psana+-+Module+Catalog#psanaModuleCatalog-AcqirisCalib)

Configuration file psana-amo01509-r0125-acqiris-calib.cfg:

```
# Command to run this script: 
# psana -c psana-amo01509-r0125-acqiris-calib.cfg;
#
# Useful commands: 
# psana -n 5 -m EventKeys exp=amo01509:run=125:xtc > test-acqiris-file.txt;
# psana -n 5 -m psana_examples.DumpAcqiris exp=amo01509:run=125:xtc > test-acqiris-file.txt; (C++ version)
# psana -n 1 -m psana_examples.dump_acqiris exp=amo01509:run=125:xtc > test-acqiris-file.txt; (python version)
[psana]
#files = /reg/d/psdm/AMO/amo01509/xtc/e8-r0125-s00-c00.xtc /reg/d/psdm/AMO/amo01509/xtc/e8-r0125-s01-c00.xtc
files = exp=amo01509:run=125:xtc
modules = ImgAlgos.AcqirisArrProducer ImgAlgos.AcqirisCalib ImgAlgos.ImgSaveInFile:wf_raw ImgAlgos.
ImgSaveInFile:wf_calib
skip-events = 0
events = 10[ImgAlgos.AcqirisArrProducer]
source = AmoETOF.0:Acqiris.0
key in =key_wform = acqiris_wform
key_wtime = acqiris_wtime
fname_prefix = acq
print bits = 1[ImgAlgos.AcqirisCalib]
source = AmoETOF.0:Acqiris.0
key_in = acqiris_wform
key out = wf-calibrated
{\tt frame\_base\_line} = {\tt acq-amo01509-r0125-ave-wfs.txt}\text{#skip_events} = 0<br>\text{#broc events} = 100#proc_events = 100
print bits = 255[ImgAlgos.ImgSaveInFile:wf_raw]
source = AmoETOF.0:Acqiris.0
key = acqiris_wform
fname = acq-AmoETOF-wform-raw
ftype = txt#fty = tiff
#saveAll = true
print_bits = 3
eventSave = 5[ImgAlgos.ImgSaveInFile:wf_calib]
source = AmoETOF.0:Acqiris.0
key = wf-calibrated
fname = acq-AmoETOF-wform-calibrated
ftype = txt
#ftype = tiff
#saveAll = true
print_bits = 3
eventsSave = 5
```
In this script the base-line level for all waveforms is loaded from file and is subtracted in module ImgAlgos.AcqirisCalib.

For example, the raw and calibrated waveforms for event 5 were saved in the files:

acq-AmoETOF-wform-raw-r0125-e00000005-20091018-182512.194787218.txt acq-AmoETOF-wform-calibrated-r0125-e00000005-20091018-182512.194787218.txt

which content is presented on plots:

### <span id="page-17-0"></span>Example for module ImgAlgos::AcqirisCFD

See description of parameters in [Module ImgAlgos::AcqirisCFD](https://confluence.slac.stanford.edu/display/PSDMInternal/psana+-+Module+Catalog#psanaModuleCatalog-AcqirisCFD)

Configuration file psana\_cfd.cfg:

```
# Command to run this script: 
# psana -c psana_cfd.cfg;
#
[psana]
modules = ImgAlgos.AcqirisArrProducer ImgAlgos.AcqirisCalib ImgAlgos.AcqirisCFD 
files = /reg/d/psdm/AMO/amo01509/xtc/e8-r0125-s00-c00.xtc
[ImgAlgos.AcqirisArrProducer]
source = AmoETOF.0:Acqiris.0
key_in =
key_wform = acqiris_wform
key_wtime = acqiris_wtime
fname_prefix = acq
print_bits = 0
[ImgAlgos.AcqirisCalib]
source = AmoETOF.0:Acqiris.0
key_in = acqiris_wform
key_out = wf-calibrated
fname_base_line = acq--r0000-ave-wfs.txt
#skip_events = 0
#proc_events = 100
print_bits = 0
[ImgAlgos.AcqirisCFD]
source = AmoETOF.0:Acqiris.0
key_wform = wf-calibrated
baselines = 0.0 0.0 0.0 0.0 0.0
thresholds = -0.005 -0.005 -0.005 -0.005 -0.005
fractions = 0.5 0.5 0.5 0.5 0.5
deadtimes = 20.0e-9 20.0e-9 20.0e-9 20.0e-9 20.0e-9
leading_edges = 1 1 1 1 1
```
This script analyzes an AMO run where 5 acqiris channels were in use. It uses an AcqirisArrProducer to producer the list of waveforms/times for all channels. It then uses an AcqirisCalib module to do a baseline subtraction using a previously generated file of baselines act--r0000-ave-wfs.txt. Finally, a constant fraction discriminator algorithm is run on all the waveforms with user specified parameters. The edges calculated by AcqirisCFD are saved to the event as one ndarray<double,1> per channel, each with a (default) key "acqiris\_edges\_N" where N is the channel number. Channels where no edges were found are not saved to the event.

### <span id="page-17-1"></span>Example for combination of Acqiris modules

See description of parameters in [Modules ImgAlgos::AcqirisArrProducer,](https://confluence.slac.stanford.edu/display/PSDMInternal/psana+-+Module+Catalog#psanaModuleCatalog-AcqirisArrProducer) [AcqirisAverage](https://confluence.slac.stanford.edu/display/PSDMInternal/psana+-+Module+Catalog#psanaModuleCatalog-AcqirisAverage), and [AcqirisCalib](https://confluence.slac.stanford.edu/display/PSDMInternal/psana+-+Module+Catalog#psanaModuleCatalog-AcqirisCalib)

Configuration file psana-amo01509-r0125-acqiris-comb.cfg:

```
# Command to run this script: 
# psana -c psana-amo01509-r0125-acqiris-comb.cfg;
[psana]
files = exp=amo01509:run=125:xtc
modules = ImgAlgos.AcqirisArrProducer ImgAlgos.AcqirisAverage:bl ImgAlgos.AcqirisCalib ImgAlgos.AcqirisAverage:
signal ImgAlgos.Tahometer
#skip-events = 0
events = 2010[ImgAlgos.AcqirisArrProducer]
source = AmoETOF.0:Acqiris.0
key_in = 
key_wform = acqiris_wform
key_wtime = acqiris_wtime
fname_prefix = acq
print_bits = 7
[ImgAlgos.AcqirisAverage:bl]
source = AmoETOF.0:Acqiris.0
key in = acqiris wform
#key_ave = 
fname_ave_prefix = acq-bline
thresholds = -0.005 -0.005 -0.005 -0.005 -0.005 
is_positive_signal = no
do_inverse_selection = yes
skip_events = 0
proc events = 1000print_bits = 31
[ImgAlgos.AcqirisCalib]
source = AmoETOF.0:Acqiris.0
key in = acqiris wform
key_out = wf-calibrated
fname_base_line = acq-bline<br>skip_events = 1001
skip_events = 1001<br>proc_events = 1000
proc_events
print_bits = 47
[ImgAlgos.AcqirisAverage:signal]
source = AmoETOF.0:Acqiris.0
key_in = wf-calibrated
#key_ave = 
fname_ave_prefix = acq-signal
thresholds = -0.01 -0.01 -0.01 -0.01 -0.01is_positive_signal = no
do_inverse_selection = no
skip_events = 1001
\frac{1}{2} proc_events = 1000
print_bits = 31
[ImgAlgos.Tahometer]
print_bits = 7
```
This script works with psana as follows:

- for the 1st 1000 events averages waveforms below threshold and saves results in the file acq-bline-amo01509-r0125-ave-wfs.txt;
- for the next 1000 events subtracts baseline level and averages waveforms above thresholds and saves results in the file acq-signal-amo01509 r0125-ave-wfs.txt.

This script produces three files:

acq-amo01509-r0125-config.txt - with Acqris configuration parameters:

```
Acqiris::ConfigV1:
   nbrBanks=1 channelMask=69905 nbrChannels=5 nbrConvertersPerChannel=4
  horiz: sampInterval=2.5e-10 delayTime=0 nbrSegments=1 nbrSamples=10000
  vert(0): fullScale=0.1 slope=1.52588e-06 offset=0 coupling=3 bandwidth=0
  vert(1): fullScale=0.1 slope=1.52588e-06 offset=0 coupling=3 bandwidth=0
  vert(2): fullScale=0.1 slope=1.52588e-06 offset=0 coupling=3 bandwidth=0
  vert(3): fullScale=0.1 slope=1.52588e-06 offset=0 coupling=3 bandwidth=0
   vert(4): fullScale=0.1 slope=1.52588e-06 offset=0 coupling=3 bandwidth=0
```
- acq-bline-amo01509-r0125-ave-wfs.txt contains baseline averaged arrays, which can be presented by full scale and zoomed plots:
- acq-signal-amo01509-r0125-ave-wfs.txt- contains signal averaged arrays, which can be presented by full scale and zoomed plots:

## <span id="page-19-0"></span>Example for module ImgAlgos::NDArrImageProducer

See [Module ImgAlgos::NDArrImageProducer](https://confluence.slac.stanford.edu/display/PSDMInternal/psana+-+Module+Catalog#psanaModuleCatalog-ModuleImgAlgos::ImgAverage)

Module ImgAlgos.NDArrImageProducer produces image from any detector-associated ndarray

Possible chain of modules:

- $\bullet$ <Package>.<Detector>NDArrProducer
- $\bullet$ ImgAlgos.NDArrCalib
- $\bullet$ ImgAlgos.NDArrImageProducer
- $\bullet$ ImgAlgos.NDArrAverage

Example of the configuration file for cspad

```
[psana]
files = exp=cxii0114:run=227events = 100modules = ImgAlgos.Tahometer \
          CSPadPixCoords.CSPadNDArrProducer \
          ImgAlgos.NDArrCalib \
          ImgAlgos.NDArrImageProducer \
          ImgAlgos.NDArrAverage
[CSPadPixCoords.CSPadNDArrProducer]
source = DetInfo(CxiDs1.0:Cspad.0)
inkey = 
outkey = cspad_ndarr
outtype = float
is_fullsize = yes
print_bits = 3
[ImgAlgos.NDArrCalib] 
source = DetInfo(CxiDs1.0:Cspad.0) 
key_in = cspad_ndarr
key_out = calibrated
do_peds = yes
do_cmod = yes
do stat = yes
do_mask = no
do_bkgd = no
do_gain = no 
do_nrms = no
do_thre = no
fname_mask = 
fname_bkgd = 
masked\_value = -10threshold_nrms = 4 
threshold = 7
below_thre_value = 0
print_bits = 3 
[ImgAlgos.NDArrImageProducer]
source = CxiDs1.0:Cspad.0<br>key_in = calibrated
key_in = calibrated
key_out = cspad_img
#type_out = asinp
#type_out = float
*x0_of\_pix = 50\#y0_off\_pix = 50
print_bits = 255
#calibdir = /reg/neh/home/dubrovin/LCLS/CSPadAlignment-v01/calib-cxi-ds1-2014-03-19/calib
[ImgAlgos.NDArrAverage]
source = DetInfo(CxiDs1.0:Cspad.0) 
key = cspad_img
avefile = cspad-img-ave
rmsfile = cspad-img-rms
#maskfile = cspad-img-msk
#hotpixfile = cspad-img-hot
thr\_rms\_ADU = 0thr min ADU = 4thr\_max\_ADU = 65000
print_bits = 29
```
Example of the configuration file for cspad2x2

```
[psana]
# calib-dir = /reg/d/psdm/mec/meca1113/calib
#calib-dir = /reg/neh/home/dubrovin/LCLS/CSPad2x2Alignment/calib-cspad2x2-01-2013-02-13/calib
files = exp=meca1113:run=376
events = 10
#skip-events = 0
modules = CSPadPixCoords.CSPad2x2NDArrProducer \
          ImgAlgos.NDArrImageProducer \
          ImgAlgos.NDArrAverage
[CSPadPixCoords.CSPad2x2NDArrProducer]
source = MecTargetChamber.0:Cspad2x2.1
inkey = 
outkey = cspad2x2_ndarr
outtype = int16
print_bits = 5
[ImgAlgos.NDArrImageProducer]
source = MecTargetChamber.0:Cspad2x2.1
key\_in = cspad2x2\_ndarrkey_out = cspad2x2_img
#type_out = asinp
#type_out = float\#x0_off\_pix = 50
\#y0_off\_pix = 50
print_bits = 255
\text{#oname} = CSPAD2X2:V1
#oindex = 0
#pix_scale_size_um = 218.
#calibdir = /reg/neh/home/dubrovin/LCLS/CSPad2x2Alignment/calib-cspad2x2-01-2013-02-13/calib
#calibgroup = CsPad2x2::CalibV1
[ImgAlgos.NDArrAverage]
source = MecTargetChamber.0:Cspad2x2.1
#key = cspad2x2_ndarr
key = cspad2x2_imgavefile = arr-ave
rmsfile = arr-rms
maskfile = arr-msk
hotpixfile = arr-hot
thr\_rms\_ADU = 10#thr_min_ADU = 2#thr_max_ADU = 20000
print bits = 255
```
### <span id="page-21-0"></span>Example for module ImgAlgos::NDArrAverage

- See [Module ImgAlgos::NDArrAverage](https://confluence.slac.stanford.edu/display/PSDMInternal/psana+-+Module+Catalog#psanaModuleCatalog-ModuleImgAlgos::ImgAverage) and[Module CSPadPixCoords::CSPadNDArrProducer](https://confluence.slac.stanford.edu/display/PSDMInternal/psana+-+Module+Catalog#psanaModuleCatalog-ModuleCSPadPixCoords::CSPad2x2ImageProducer)
- The NDArrAverage module in combination with CSPadNDArrProducer (or any other device NDArrProducer) can be used for evaluation of averaged pedestals or background using dedicated runs. Typical configuration file may looks like this:

```
# Run this script:
# psana -c psana-meca1113-r0045-cspad-cspad-dark-hotpix.cfg
[psana]
files = exp=meca1113:run=45
events = 400#skip-events = 0
modules = CSPadPixCoords.CSPadNDArrProducer \
           ImgAlgos.NDArrAverage \
          ImgAlgos.Tahometer
[CSPadPixCoords.CSPadNDArrProducer]
source = MecTargetChamber.0:Cspad.0
inkey = 
outkey = cspad_ndarr
outtype = int16
is_fullsize = yes
print bits = 3[ImgAlgos.NDArrAverage]
source = MecTargetChamber.0:Cspad.0
key = cspad_ndarr
avefile = cspad.0-ave<br>
rmsfile = cspad.0-rms
          rmsfile = cspad.0-rms
maskfile = cspad.0-msk
hotpixfile = cspad.0-hot
thr_rms_ADU = 10
thr\_min\_ADU = 4thr max ADU = 10000print bits = 29#evts_stage1 = 100
#gate_width1 = 500.
#evts_stage2 = 200
#gate_width2 = 100.
[ImgAlgos.Tahometer]
dn = 100print bits = 7
```
- Module ImgAlgos. Tahometer is not required in this configuration file and is added for convenience to print timing statistics for this job. Evaluation of average intensity in 2 or 3 stages using gate-based algorithms excludes out-layers in intensity spectra and makes average more
- stable and reliable. However, the gate width is not an universal parameter. In order to set this parameter one has to look at spectrum of averaged intensities for particular device. The same is valid for evaluation of hot/bad pixel masks. One has to plot spectra of averaged intensity and rms values. Averaged intensity and rms spectra for exp=meca1113:run=45 are shown on plots, respectively:

Then, one has to decide how to set parameters for NDArrAverage algorithms, for example, it is quite safe to use

- $\bullet$  thr\_rms\_ADU = 10 to discard very noisy pixels,
- thr\_min\_ADU = 4 to discard presumably dead pixels with 0-intensity,
- thr\_max\_ADU = 10000 to discard pixels with intensity significantly exceeding average value. To be on safe side for int16 data this parameter can be set to  $2^{16}$ -4, where 4 in both cases is just a small arbitrary number for spare safety gap.

# <span id="page-22-0"></span>Example for module ImgAlgos::NDArrCalib

• See [Module ImgAlgos::NDArrCalib,](https://confluence.slac.stanford.edu/display/PSDMInternal/psana+-+Module+Catalog#psanaModuleCatalog-ModuleImgAlgos::NDArrAverage) [Module ImgAlgos::NDArrAverageT](https://confluence.slac.stanford.edu/display/PSDMInternal/psana+-+Module+Catalog#psanaModuleCatalog-ModuleImgAlgos::NDArrAverage)he NDArrCalib module in combination with any device NDArrProducer (f or example PnccdNDArrProducer) can be used to apply intensity corrections to ndarray. Typical configuration files are shown below.

#### **Example of ImgAlgos::NDArrCalib for pnCCD**

```
[psana] 
files = exp=amoa1214:run=7
#skip-events = 100
events = 5
modules = ImgAlgos.Tahometer \
          ImgAlgos.PnccdNDArrProducer \
          ImgAlgos.NDArrCalib \
          ImgAlgos.PnccdImageProducer \
         ImgAlgos.ImgSaveInFile
# ImgAlgos.NDArrAverage \
[ImgAlgos.PnccdNDArrProducer]
source = DetInfo(Camp.0:pnCCD.0)
key_in =
key_out = pnccd-ndarr
outtype = asdata
print_bits = 13
[ImgAlgos.NDArrCalib] 
source = DetInfo(Camp.0:pnCCD.0) 
key_in = pnccd-ndarr 
key_out = calibrated
outtype = float
do_peds = yes
do_cmod = yes
do_stat = no
do_mask = no
do_bkgd = no
do_gain = no 
do_nrms = no
do_thre = no
fname mask =fname_bkgd = 
masked_value = 0
threshold_nrms = 3 
threshold = 100
below_thre_value = 0
bkgd\_ind\_min = 0
bkgd_ind_max = 1000
bkgd_ind_inc = 10
print_bits = 255 
[ImgAlgos.PnccdImageProducer]
source = DetInfo(Camp.0:pnCCD.0)
#inkey = pnccd-ndarr
           = calibrated
outimgkey = pnccd-img
gap_size = 20
gap_value = 0print_bits = 1
[ImgAlgos.ImgSaveInFile]
source = DetInfo(Camp.0:pnCCD.0)
key = pnccd-img<br>fname = pnccd-img-
          = pnccd-img-from-arr
ftype = txt
saveAll = true
print_bits = 31
[ImgAlgos.Tahometer]
dn = 100print_bits = 7
```
#### **Example of ImgAlgos::NDArrCalib for CSPAD**

```
[psana]
files = exp=cxi83714:run=136
events = 100modules = ImgAlgos.Tahometer \
          CSPadPixCoords.CSPadNDArrProducer \
          ImgAlgos.NDArrCalib \
         ImgAlgos.NDArrAverage
[CSPadPixCoords.CSPadNDArrProducer]
source = DetInfo(CxiDs1.0:Cspad.0) 
inkey = 
outkey = cspad_ndarr
outtype = float
is_fullsize = yes
print_bits = 3
[ImgAlgos.NDArrCalib] 
source = DetInfo(CxiDs1.0:Cspad.0) 
key in = cspad ndarr
key_out = calibrated
outtype = double
do_peds = yes
do_cmod = yes
do_stat = yes
do_mask = no
do_bkgd = no
do_gain = no 
do_nrms = no
do_thre = no
fname_mask = 
fname_bkgd = 
masked value = -10threshold nrms = 4threshold = 7
below_thre_value = 0
bkgd\_ind\_min = 0
bkgd_ind_max = 1000
bkgd_ind_inc = 10
print_bits = 3 
[ImgAlgos.NDArrAverage]
source = DetInfo(CxiDs1.0:Cspad.0) 
key = calibrated
avefile = cspad-ave
rmsfile = cspad-rms
#maskfile = cspad-msk
#hotpixfile = cspad-hot
thr\_rms\_ADU = 10thr\_min\_ADU = 4thr\_max\_ADU = 10000
print_bits = 29
[ImgAlgos.Tahometer]
dn = 10print bits = 7
```
For test purpose we use exp=cxi83714:run=136 and loop over 100 exents.

#### **Case 1: raw, non-calibrated images**

do  $peds = no$ ; 50-60 ms/event

plots for average and rms value distribution for all pixels

#### **Case 2: images with subtracted pedestals and applied status mask**

do\_peds = yes; 60-70 ms/event  $do<sub>est</sub>at = yes$ 

#### **Case 3: The same as 2 with common mode subtracted**

do  $cmod = yes$ ; 107-117 ms/event

Andy's algorithm for CSPAD common mode correction with minor adaptive modifications is applied with parameters:

/reg/d/psdm/cxi/cxi83714/calib/CsPad::CalibV1/CxiDs1.0:Cspad.0/common\_mode/135-136.data

1 10 10 100 - algorithm mode, allowed peak mean, allowed peak rms, threshold on number of pixels in ADU bin.

#### **Comparison with Andy's module cspad\_mod.CsPadCalib for common mode correction of int16\_t data**

```
[psana]
# Default calibration directory:
# calib-dir = /reg/d/psdm/mec/cxi83714/calib
# calib-dir = /reg/neh/home1/dubrovin/LCLS/CSPadAlignment-v01/calib-mec-2013-12-10/
files = exp=cxi83714:run=136
events = 100#skip-events = 4000
modules = cspad_mod.CsPadCalib \
          CSPadPixCoords.CSPadNDArrProducer \
           ImgAlgos.NDArrAverage \
          ImgAlgos.Tahometer
[cspad_mod.CsPadCalib]
inputKey = 
outputKey = calibrated_data
doPedestals = yes
doPixelStatus = yes
doCommonMode = yes
[CSPadPixCoords.CSPadNDArrProducer]
source = DetInfo(CxiDs1.0:Cspad.0) 
inkey = calibrated_data
\begin{array}{ccc}\n-\text{number} & -\text{number} \\
-\text{number}\n\end{array}outtype = float
is_fullsize = yes
print_bits = 3
[ImgAlgos.NDArrAverage]
source = DetInfo(CxiDs1.0:Cspad.0) 
key = cspad_ndarr
avefile = cspad-calib-ave
rmsfile = cspad-calib-rms
#maskfile = cspad-msk
#hotpixfile = cspad-hot
thr_{rms\_ADU} = 10
thr\_min\_ADU = 4thr\_max\_ADU = 10000
print_bits = 29
[ImgAlgos.Tahometer]
dn = 10print_bits = 7
```
doPedestals = yes  $doP$ ixelStatus = yes doCommonMode = yes; 150-160ms

#### **Conclusion**:

- Results of ImgAlgos.NDArrCalib well reproduce cspad\_mod.CsPadCalib
- Common mode correction shrinks the width of averaged intensities from 0.60 to 0.54, and rms from 3.78 to 3.27.
- Algorithm is quite time expensive, it takes 30-40ms/event.

#### **Example of ImgAlgos::NDArrCalib for Fccd960**

**Calibration**

To calibrate fccd960 for dark runs use command

calibman

For test purpose a couple of dark runs were processed and constants were deployed:

```
Content of: /reg/d/psdm/XCS/xcsd7814/calib for detector: Fccd960
    Camera::CalibV1 
        XcsEndstation.0:Fccd960.0 
            pixel_rms 
                12-13.data file is not used
                78-81.data run range 0078 - 0081
            pedestals 
               12-13.data file is not used
                            run range 0078 - 0081
            pixel_status 
                12-13.data file is not used
                78-81.data run range 0078 - 0081
```
#### **Access data in psana**

Example of the configuration file for psana [psana-xcsd7814-r0079-fccd960-aver.cfg](#) can be processed by the command

psana -c psana-xcsd7814-r0079-fccd960-aver.cfg

Two averaged images are saved in the text files for exp=xcsd7814:run=79 for raw and calibrated (subtracted dark level) data.

Gain bit coded gain factor 8 is applied automatically.

Unknown Attachment ? Unknown Attachment ?

### <span id="page-26-0"></span>Example for module ImgAlgos::NDArrDropletFinder

See description in [psana - Module Catalog](https://confluence.slac.stanford.edu/display/PSDMInternal/psana+-+Module+Catalog) and examples in [Peak Finding Module](https://confluence.slac.stanford.edu/display/PSDMInternal/Peak+Finding+Module)

### <span id="page-26-1"></span>Example for module ImgAlgos::PixCoordsProducer

See [Module ImgAlgos::PixCoordsProducer](https://confluence.slac.stanford.edu/display/PSDMInternal/psana+-+Module+Catalog#psanaModuleCatalog-ModuleImgAlgos::ImgAverage)

Psana configuration file which produces enough data to get CSPAD calibrated intensity and coordinate arrays:

```
[psana]
modules = ImgAlgos.PixCoordsProducer \
          cspad_mod.CsPadCalib \
          CSPadPixCoords.CSPadNDArrProducer
[ImgAlgos.PixCoordsProducer]
source = CxiDs1.0:Cspad.0print_bits = 0
[cspad_mod.CsPadCalib]
source = CxiDs1.0:Cspad.0
inputKey = 
outputKey = calibrated
doPedestals = yes
doPixelStatus = no
doCommonMode = no
[CSPadPixCoords.CSPadNDArrProducer]
source = \text{CxiDs1.0:Cspad.0}inkey = calibrated
outkey = cspad_ndarr
outtype = int16
is_fullsize = yes
print_bits = 3
```
Additional keywors need to be added to the list of module parameters in order to evaluate pixel area and coordinate indexes (for image) arrays. For example:

[ImgAlgos.PixCoordsProducer]  $source = CxiDs1.0:Cspad.0$ key\_out\_area = pix\_area key\_out\_mask = pix\_mask key\_out\_ix = pix\_ix key\_out\_iy = pix\_iy  $x0_0$ ff $pi$  = 1000 y0\_off\_pix = 1000 mask\_bits = 15 print\_bits = 255

In python code these arrays can be obtained with env.calibStore().get(...) method:

```
 env = ds.env()
 cls = env.calibStore()
 src = psana.Source('DetInfo(CxiDs1.0:Cspad.0)')
 ...
 A = evt.get(psana.ndarray_int16_3, src, 'cspad_ndarr').flatten()
 X = cls.get(psana.ndarray_float64_1, src, 'x-pix-coords')
 Y = cls.get(psana.ndarray_float64_1, src, 'y-pix-coords')
 Area = cls.get(psana.ndarray_float64_1, src, 'pix_area')
 Mask = cls.get(psana.ndarray_int32_1, src, 'pix_mask')
 iX = cls.get(psana.ndarray_uint32_1, src, 'pix_ix')
 iY = cls.get(psana.ndarray_uint32_1, src, 'pix_iy')
fname= cls.get(str, src, 'geometry-fname')
 // depricated method since ana-0.13.3:
 path_nda = cls.get(psana.ndarray_uint8_1, src, 'geometry-calib')
 path = ''.join(map(chr, path_nda)) if path_nda is not None else 'N/A'
```
Their shape=(32\*185\*388,) = (2296960,)

These arrays can be processed by users' code directly. In particular, it is easy to conver them in 2-d image numpy array and plot it:

```
import numpy as np
import matplotlib.pyplot as plt
from PSCalib.GeometryAccess import img_from_pixel_arrays
    pix_size = 109.92
    xmin, ymin = X.min()-pix_size/2, Y.min()-pix_size/2 
    iX, iY = np.array((X-xmin)/pix_size, dtype=np.uint), np.array((Y-ymin)/pix_size, dtype=np.uint)
    img = img_from_pixel_arrays(iX,iY,W=A)
    plt.imshow(img)
    plt.draw()
```
### <span id="page-28-0"></span>Example for module ImgAlgos::ImgAverage

- See Module ImgAlgos:: ImgAverage
- The ImgAverage module can be used for evaluation of averaged pedestals or background using dedicated runs. Typical configuration file may looks like this:

```
[psana] 
files = /reg/d/psdm/<instrument>/<experiment>/xtc/<file-name>.xtc
modules = ImgAlgos.CameraImageProducer \
         ImgAlgos.ImgAverage
events = 1000
[ImgAlgos.CameraImageProducer] 
source = DetInfo(:Opal1000)
key_in = 
key_out = img
subtract_offset = true
print_bits = 1
[ImgAlgos.ImgAverage] 
source = DetInfo('Opal1000)key = img
avefile = img-ave.dat
rmsfile = img-rms.dat
print\_bits = 31
\text{evts\_stage1} = 100
\text{evts}\_ \text{stage2} = 100
gate\_width1 = 200
gate\_width2 = 20
```
### <span id="page-28-1"></span>Example for module ImgAlgos::ImgMaskEvaluation

- See [Module ImgAlgos::ImgMaskEvaluation](https://confluence.slac.stanford.edu/display/PSDMInternal/psana+-+Module+Catalog#psanaModuleCatalog-ModuleImgAlgos::ImgMaskEvaluation)
- Configuration parameters for psana:

```
[ImgAlgos.ImgMaskEvaluation] 
source = DetInfo(:Opal1000)
key = img
file_mask_satu = img-mask-satu.dat
file_mask_nois = img-mask-nois.dat
file_mask_comb = img-mask-comb.dat
file_frac_satu = img-frac-satu.dat
file_frac_nois = img-frac-nois.dat
three\_satu = 400
frac_satu = 0
dr = 1three\_SON = 3
frac\_nois = 0.05print\_bits = 63
```
In this example parameters were chosen in order to get a small number of "noisy" pixel just due to statistics.Λ

Typical image:

Plots for fraction of noisy pixels:

Plots for fraction of saturated pixels:

### Masks: **noisy**, **saturated**, and **combined**:

<span id="page-29-0"></span> $\cdots$ 

 $\overline{a}$ 

## <span id="page-29-1"></span>Example for module ImgAlgos::ImgCalib

See [Module ImgAlgos::ImgCalib](https://confluence.slac.stanford.edu/display/PSDMInternal/psana+-+Module+Catalog#psanaModuleCatalog-ModuleImgAlgos::ImgCalib)

```
[ImgAlgos.CameraImageProducer] 
source = DetInfo('Opal1000)key_in = 
key_out = img
subtract_offset = true
print_bits = 1
[ImgAlgos.ImgCalib] 
{\tt source}~~{\tt eDetInfo}~(~{\tt \texttt{Opall000}})key_in = img
key_out = calibrated
fname_peds = <pedestal-file-name>
fname_mask = <mask-file-name>
fname_bkgd = 
fname_gain = 
print\_bits = 31
```
Example of the mask file and resulting image:

### <span id="page-29-2"></span>Example for module ImgAlgos::ImgRadialCorrection

See [Module ImgAlgos::ImgRadialCorrection](https://confluence.slac.stanford.edu/display/PSDMInternal/psana+-+Module+Catalog#psanaModuleCatalog-ModuleImgAlgos::ImgRadialCorrection)

```
[psana]
files = /reg/d/psdm/<instrument>/<experiment>/xtc/<file-name-1>.xtc \
        /reg/d/psdm/<instrument>/<experiment>/xtc/<file-name-2>.xtc \
 ...
        /reg/d/psdm/<instrument>/<experiment>/xtc/<file-name-N>.xtc
skip-events = 500
events = 10modules = cspad_mod.CsPadCalib \
# ImgAlgos.CSPadBkgdSubtract \
          CSPadPixCoords.CSPadImageProducer \
         ImgAlgos.ImgRadialCorrection \
         ImgAlgos.ImgSaveInFile:1
[cspad_mod.CsPadCalib]
inputKey = 
outputKey = calibrated
doPedestals = yes
doPixelStatus = no
doCommonMode = no
[\texttt{ImgAlgos.CSPadBkgdSubtract}] $$ source = \texttt{DetInfo(Cxib}= DetInfo(CxiDs1.0:Cspad.0)
inputKey = calibrated
outputKey = bkgd_subtracted_arr
bkgd_fname = <the-file-name-with-background-array>
norm_sector = 0
print bits = 0[CSPadPixCoords.CSPadImageProducer]
calibDir = /reg/d/psdm/<instrument>/<experiment>/calib
typeGroupName = CsPad::CalibV1
source = CxiDs1.0:Cspad.0key = calibrated
imgkey = current_img
#tiltIsApplied = true
[ImgAlgos.ImgRadialCorrection]
source = DetInfo(CxiDs1.0:Cspad.0)
inkey = current_img
outkey = r\_cor\_imgxcenter = 866ycenter = 857rmin = 100
rmax = 810n_phi_bins = 60
event = 0print bits = 3[ImgAlgos.ImgSaveInFile:1]
source = CxiDs1.0:Cspad.0key = r\_cor\_imgfname = <file-name-for-image-array>
#saveAll = trueeventsSave = 8
```
Note: the option of the background subtraction (ImgAlgos.CSPadBkgdSubtract) is commented out in this configuration file . In order to evoke this option, the comment sign (#) should be removed from the list of modules and the key=bkgd\_subtracted\_arr should be used in CSPadPixCoords. CSPadImageProducer.

Calibrated image and spectrum:

Calibrated and radial-corrected image, spectrum, and subtracted r-phi65 distribution for n\_phi\_bins=65:

Calibrated and radial-corrected image, spectrum, and subtracted r-phi12 distribution for n\_phi\_bins=12:

<span id="page-30-0"></span>

# Example for module ImgAlgos::ImgPeakFinder

See [Module ImgAlgos::ImgPeakFinder](https://confluence.slac.stanford.edu/display/PSDMInternal/psana+-+Module+Catalog#psanaModuleCatalog-ModuleImgAlgos::ImgPeakFinder)

Configuration file example:

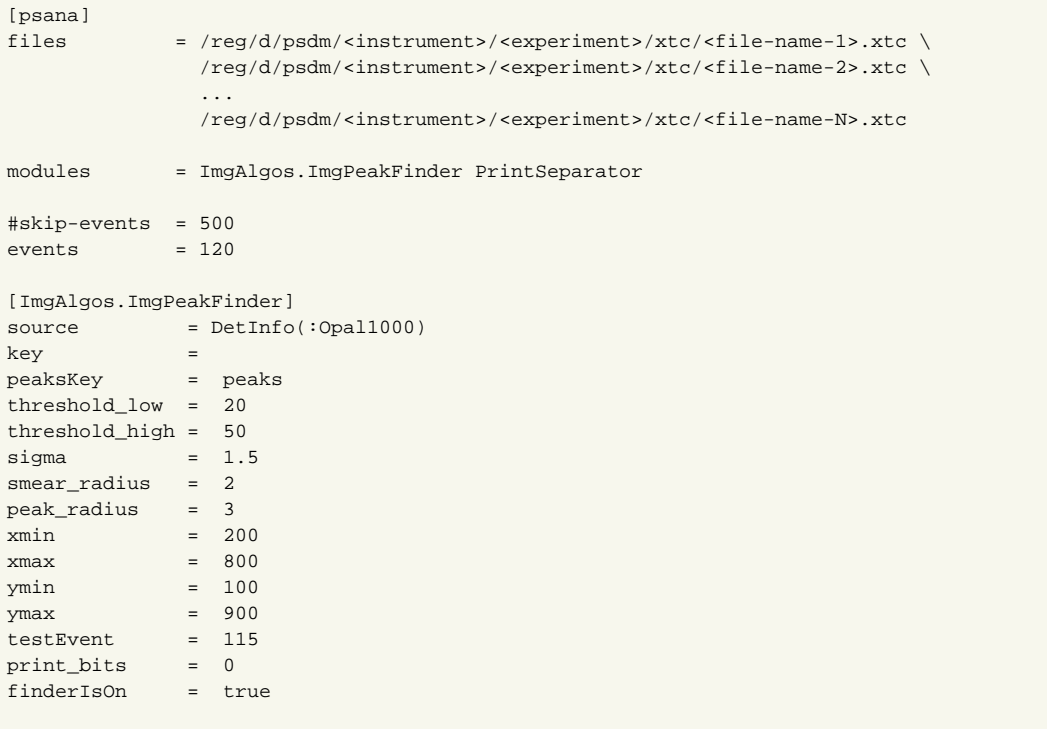

This algorithm consumes ~15 ms/event on psana0101 for full Opal1000 (1024x1024) camera image.

Smearing algorithm use a "safety margin" which is currently set to 10 pixels (offset from each boarder of the full image size).

Image on different stages of this algorithm:

-

raw image,

image in the window with amplitudes above the threshold\_low

- few peaks at the edges were discarded by the window limits,
- image still contains many 1-photon pixels, which need to be eliminated,

smeared image,

raw image with found peaks (marked by the red circles)

zoom of the previous plot.

# <span id="page-31-0"></span>Example for module ImgAlgos::ImgPeakFilter

```
[ImgAlgos.ImgPeakFilter] 
source = DetInfo(:Opal1000)
key = peaks
threshold_peak = 5
threshold_total= 0
n_peaks_min = 10
print_bits = 11
fname = img
selection_mode = SELECTION_ON
```
<span id="page-31-1"></span>Example for module ImgAlgos::ImgPeakFinderAB

### See [Module ImgAlgos::ImgPeakFinderAB](https://confluence.slac.stanford.edu/display/PSDMInternal/psana+-+Module+Catalog#psanaModuleCatalog-ModuleImgAlgos::ImgPeakFinderAB)

Configuration file example:

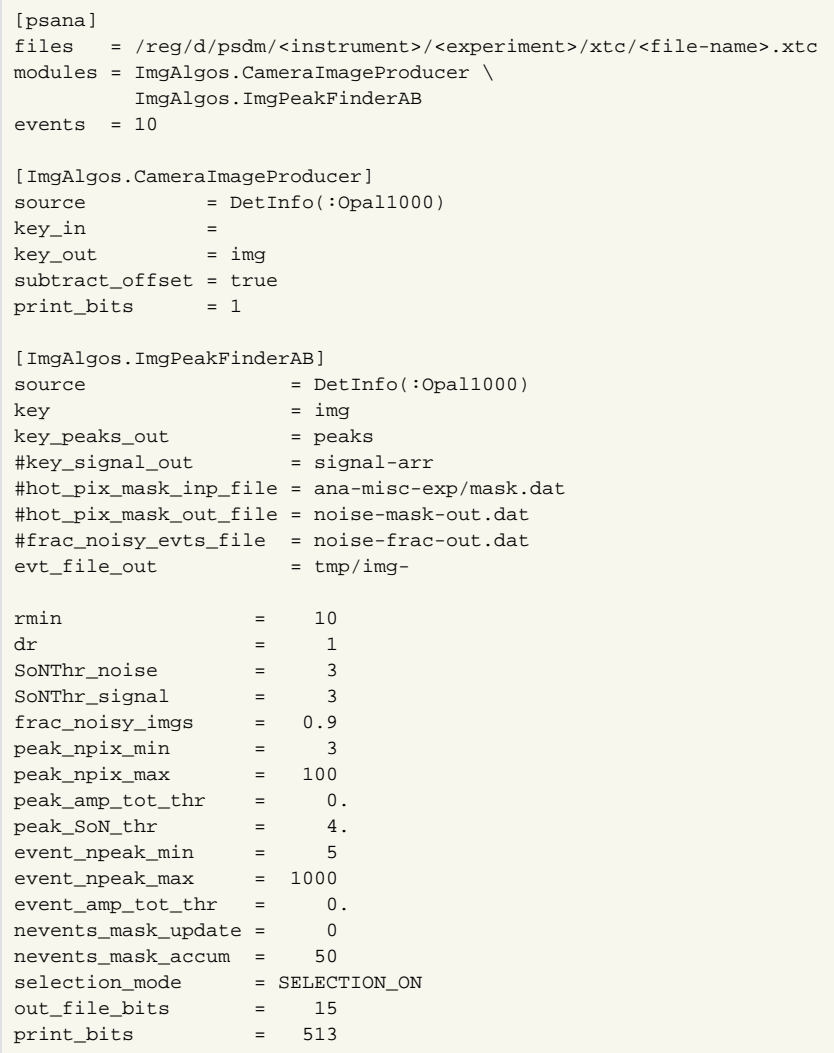

### Results:

-

# <span id="page-32-0"></span>Example for module ImgAlgos::ImgHitFinder

### See [Module ImgAlgos::ImgHitFinder](https://confluence.slac.stanford.edu/display/PSDMInternal/psana+-+Module+Catalog#psanaModuleCatalog-ModuleImgAlgos::ImgHitFinder)

ImgHitFinder in regular mode needs in file with pedestals (offset) to correct the image and file with threshold.

In amo74213 run 93 these files can be obtained directly from data, discarding signal hits as outliers using

ImgAlgos.ImgAverage module as follows with configuration file:

```
# File: psana-amo74213-r0093-opal-img-average.cfg
[psana]
#files = /reg/d/psdm/AMO/amo74213/xtc/e269-r0093-s05-c00.xtc
files = exp=amo74213:run=93:xtc
modules = ImgAlgos.CameraImageProducer \
        ImgAlgos.ImgAverage
skip-events = 0
events = 1000[ImgAlgos.CameraImageProducer] 
source = DetInfo('Opal1000)key_in = 
key_out = img
subtract_offset = true
print_bits = 1
[ImgAlgos.ImgAverage] 
{\tt source}~~= {\tt DetInfo}(\;:\!{\tt Opall00})key = img
avefile = img-ave-for-peds
rmsfile = img-rms-for-thre
\texttt{evts}\_stage1 = 100
\text{evts\_stage2} = 100gate\_width1 = 50
gate_width2 = 10
print_bits = 31
```
Run psana using command:

psana -c psana-amo74213-r0093-opal-img-average.cfg

At the end of this procedure two files will be created:

img-ave-for-peds-r0093.dat - may be used for pedestal subtraction:

img-rms-for-thre-r0093.dat - may be used multiplied by number of rms as a threshold:

The file with accumulated pixel hits can be obtained using configuration file:

```
# File: psana-amo74213-r0093-opal-img-hit-finder.cfg
[psana]
#files = /reg/d/psdm/AMO/amo74213/xtc/e269-r0093-s05-c00.xtc
files = exp=amo74213:run=93:xtc
modules = ImgAlgos.CameraImageProducer \
           ImgAlgos.ImgHitFinder \
           ImgAlgos.ImgAverage
skip-events = 0
events = 1000[ImgAlgos.CameraImageProducer] 
source = DetInfo(:Opal1000)
key_in = 
key_out = img
subtract_offset = true
print_bits = 1
[ImgAlgos.ImgHitFinder] 
source = DetInfo(:Opal1000)
key_in = img
key_out = img_hits
fname_peds = img-ave-for-peds-r0093.dat
fname_mask = 
fname_gain = 
fname_thre = img-rms-for-thre-r0093.dat
masked value = 0thre mode = 3#thre_mode = 2<br>
# thre param = 5
thre_param
thre below value = 0thre_above_value = 1
\begin{aligned} \text{win\_row\_min} & & = 10 \\ \text{win\_row\_max} & & = 1000 \\ \text{win\_col\_min} & & = 10 \\ \text{win\_col\_max} & & = 1000 \end{aligned}win_row_max = 1000
win_col_min = 10
win\_col\_min = 10<br>win\_col\_max = 100<br>print bits = 39
print_bits
[ImgAlgos.ImgAverage] 
source = DetInfo(:Opal1000)
key = img_hits
sumfile = img-sum-result
print_bits = 25
```

```
and run it by the command:
```
psana -c psana-amo74213-r0093-opal-img-hit-finder.cfg

Which creates the file: img-sum-result-r0093.dat for thre\_mode = 2 and thre\_mode = 3, respectively:  $\ddot{\phantom{a}}$ 

### <span id="page-34-0"></span>Example for module ImgAlgos::ImgSpectra

See [Module ImgAlgos::ImgSpectra](https://confluence.slac.stanford.edu/display/PSDMInternal/psana+-+Module+Catalog#psanaModuleCatalog-ModuleImgAlgos::ImgSpectra)

Configuration file for psana:

```
[psana]
files = /reg/d/psdm/<instrument>/<experiment>/xtc/<file-name>.xtc
modules = ImgAlgos.CameraImageProducer \
              ImgAlgos.ImgSpectra \
              ImgAlgos.ImgSaveInFile:2
# ImgAlgos.ImgSaveInFile
# psana_examples.DumpOpal1k \
events = 100[ImgAlgos.CameraImageProducer] 
source = DetInfo(:Opal1000)
key_in = 
key_out = img
subtract_offset = true
print_bits = 1
[ImgAlgos.ImgSpectra] 
{\tt source}~~{\tt eDetInfo}~(~:{\tt Opall000})key_in = img
key_out = spectra
sig_band_rowc = 512.
ref_band_rowc = 552.
\frac{1}{\text{sign band}} tilt = 0.
ref_band_tilt = 0.
sig_band_width = 10 
ref\_band\_width = 10print bits = 3[ImgAlgos.ImgSpectraProc] 
source = DetInfo('Opal1000)key_in = spectra
print_bits = 15
[ImgAlgos.ImgSaveInFile:2]
source = DetInfo('Opall000)key = spectra
fname = spec-xppi0412
saveAll = true
[ImgAlgos.ImgSaveInFile]
source = DetInfo('Opall000)key = img
fname = img - xppi0412saveAll = true
```
This script can be used in order to produce text files with image and spectral array:

or graphics for several images:

# <span id="page-35-0"></span>Example for module ImgAlgos::ImgSpectraProc

See [Module ImgAlgos::ImgSpectraProc](https://confluence.slac.stanford.edu/display/PSDMInternal/psana+-+Module+Catalog#psanaModuleCatalog-ModuleImgAlgos::ImgSpectraProc)

Configuration file for psana:

[ImgAlgos.ImgSpectraProc]  $source = DetInfo('Opal1000)$ key\_in = spectra print\_bits = 15

For each event it prints something similar to:

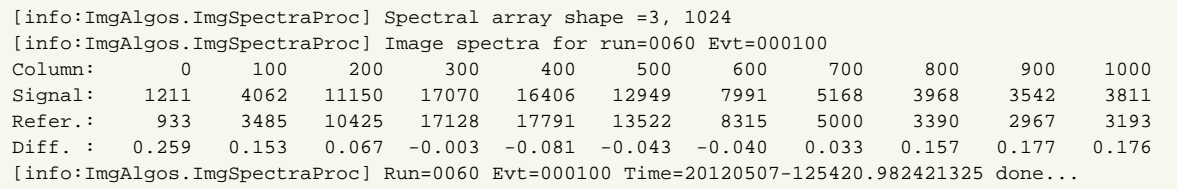

<span id="page-36-0"></span>Example for module ImgAlgos::ImgSaveInFile

```
modules = ... ImgAlgos.ImgSaveInFile:1 ...
[ImgAlgos.ImgSaveInFile:1]
source = DetInfo('Opall000) # or CxiDsl.0:Cspad.0key = img
fname = my-img
#ftype = txt
#ftype = bin
#ftype = png
ftype = tiff
#eventSave = 5
saveAll = true
```
See [Module ImgAlgos::ImgSaveInFile](https://confluence.slac.stanford.edu/display/PSDMInternal/psana+-+Module+Catalog#psanaModuleCatalog-ModuleImgAlgos::ImgSaveInFile)

### <span id="page-36-1"></span>Example for module ImgPeakFinder and ImgPeakFilter for CSPad

Module ImgAlgos::ImgPeakFinder works on image. In order to apply this algorithm to CSPad the image should be produced. In next example the image is produced using consequtive modules cspad\_mod.CsPadCalib, ImgAlgos.CSPadMaskApply, and CSPadPixCoords. CSPadImageProducer:

```
[psana]
files = /reg/d/psdm/<i>instrument</i> /experiment>/xtc/<file-name-1>.xtc \
 ...
         /reg/d/psdm/<instrument>/<experiment>/xtc/<file-name-N>.xtc
events = 1000experiment = cxii0212
calib-dir = ana-cxii0212/calib
modules = cspadmod.CsPadCalib \setminus ImgAlgos.CSPadMaskApply \
         CSPadPixCoords.CSPadImageProducer \
         ImgAlgos.ImgPeakFinder \
          ImgAlgos.ImgPeakFilter \
         ImgAlgos.ImgSaveInFile:1
[cspad_mod.CsPadCalib]
inputKey = 
outputKey = calibrated
doPedestals = yes
doPixelStatus = no
doCommonMode = yes
[ImgAlgos.CSPadMaskApply]
source = DetInfo(CxiDs1.0:Cspad.0)
inkey = calibrated
outkey = masked_arr
mask_fname = <your-local-directory>/<mask-file-name>.dat
masked_amp = 0
print_bits = 5
mask_control_bits = 15
[CSPadPixCoords.CSPadImageProducer]
calibDir = /reg/d/psdm/<instrument>/<experiment>/calib
```
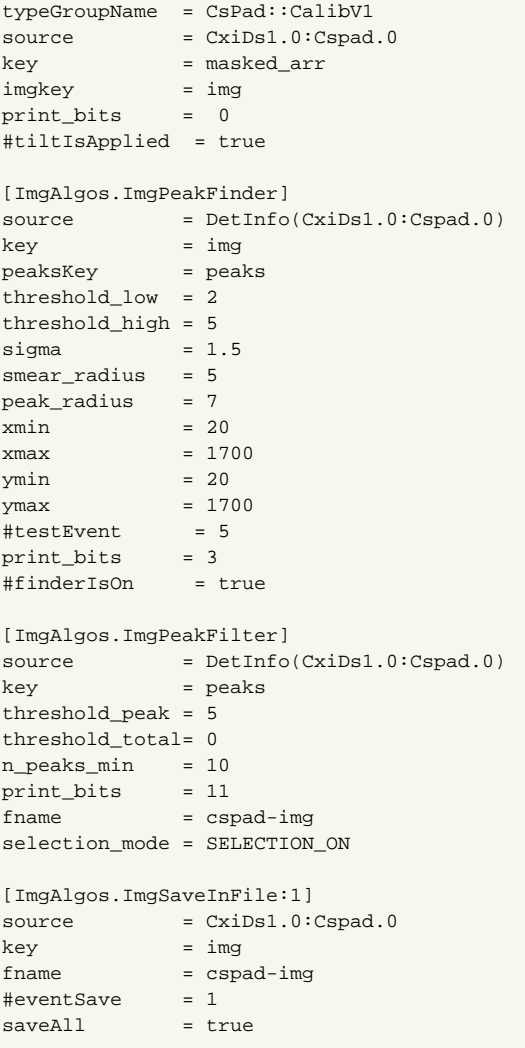

# <span id="page-37-0"></span>Example for module ImgAlgos::CSPadArrAverage

```
See Module ImgAlgos::CSPadArrAverage
```

```
Configuration file example for evaluation of pedestals:
```

```
[psana]
modules = ImgAlgos.CSPadArrAverage
files = <path-to-the-dark-run-file>.xtc
[ImgAlgos.CSPadArrAverage]
source = DetInfo(CxiDs1.0:Cspad.0)
key =
avefile = cspad-pedestals-ave.dat
rmsfile = cspad-pedestals-rms.dat
print_bits = 15
evts_stage1 = 100
evts_stage2 = 100
gate_width1 = 100
gate_width2 = 10
```
Configuration file example for evaluation of background:

```
[psana]
files = <path-to-the-background-run-file>.xtc
modules = cspad_mod.CsPadCalib ImgAlgos.CSPadArrAverage
skip-events = 500
events = 1000000
[cspad_mod.CsPadCalib]
inputKey = 
outputKey = calibrated
doPedestals = yes
doPixelStatus = no
doCommonMode = no
[ImgAlgos.CSPadArrAverage]
source = DetInfo(CxiDs1.0:Cspad.0)
key = calibrated
avefile = cspad-background-ave.dat
rmsfile = cspad-background-rms.dat
print bits = 15
```
Images of the CSPad arrays for averaged and rms values, respectively, in one of the CXI runs:

### <span id="page-38-0"></span>Example for module ImgAlgos::CSPadBkgdSubtract

See [Module ImgAlgos::CSPadBkgdSubtract](https://confluence.slac.stanford.edu/display/PSDMInternal/psana+-+Module+Catalog#psanaModuleCatalog-ModuleImgAlgos::CSPadBkgdSubtract)

```
[psana]
files = /reg/d/psdm/<instrument>/<experiment>/xtc/<file-name-1>.xtc \
        /reg/d/psdm/<instrument>/<experiment>/xtc/<file-name-2>.xtc \
 ...
        /reg/d/psdm/<instrument>/<experiment>/xtc/<file-name-N>.xtc
skip-events = 500
events = 10modules = cspad_mod.CsPadCalib ImgAlgos.CSPadBkgdSubtract
[cspad_mod.CsPadCalib]
inputKey = 
outputKey = calibrated
doPedestals = yes
doPixelStatus = no
doCommonMode = no
[ImgAlgos.CSPadBkgdSubtract]
source = DetInfo(CxiDs1.0:Cspad.0)inputKey = calibrated
outputKey = bkgd_subtracted
bkgd_fname = <the-file-name-with-background-array>
norm_sector = 0
print_bits = 3
```
The file with the background array, bkgd\_fname, was obtained by averaging 1000 events using module [CSPadArrAverage.](https://confluence.slac.stanford.edu/display/PSDMInternal/psana+-+Module+Catalog#psanaModuleCatalog-ModuleImgAlgos::CSPadArrAverage) Subtraction is done with normalization for norm\_sector=0.

Event image and pixel amplitude spectrum before and after the background subtraction are shown in plots:

Other event with better subtracted background:

## <span id="page-38-1"></span>Example for Module ImgAlgos::CSPadMaskApply

#### See [Module ImgAlgos::CSPadMaskApply](https://confluence.slac.stanford.edu/display/PSDMInternal/psana+-+Module+Catalog#psanaModuleCatalog-ModuleImgAlgos::CSPadMaskApply)

The array for mask contains zeros and ones for masked and passed pixels, respectively, and has a shape of full-size CSPad array [4\\*8\\*185388](#).

#### For example, it can be generated by the command

./MakePixelMask.py <input-background-cspad-arr-file-name> <threshold> <output-file-name>

for the averaged background amplitude array <input-background-cspad-arr-file-name> abtained as a result of ImgAlgos::CSPadArrAverage module.

Plots show the averaged background, and the mask arrays generated from this background for three thresholds 10, 20, and 30 EDU:

The best results in filtering can be achieved in combination of modiles:

```
modules = cspad_mod.CsPadCalib \
          ImgAlgos.CSPadBkgdSubtract \
          ImgAlgos.CSPadMaskApply \
 ...
[cspad_mod.CsPadCalib]<br>inputKey =<br>outputKey
inputKey = 
outputKey = calibrated_arr
doPedestals = yes
doPixelStatus = no
doCommonMode = no
[ImgAlgos.CSPadBkgdSubtract]
source = DetInfo(CxiDs1.0:Cspad.0)
inputKey = calibrated_arr
outputKey = bkgd_subtracted_arr
bkgd_fname = ana-cxi49012/cspad-cxi49012-r0025-background-ave.dat
norm_sector = 0
print_bits = 0
[ImgAlgos.CSPadMaskApply]
source = DetInfo(CxiDs1.0:Cspad.0)
inkey = bkgd_subtracted_arr
outkey = masked_arr
mask_fname = ana-cxi49012/cspad-cxi49012-r0025-mask-40.dat
masked\_amp = 0
print_bits = 3
mask_control_bits = 1
```
#### where

cspad\_mod.CsPadCalib - subtracts the pedestals from raw CSPad data,

ImgAlgos.CSPadBkgdSubtract - subtracts the background,

ImgAlgos.CSPadMaskApply - apply the mask.

In the test with images for background represented by the water and solvent rings this filter provides the background suppression factor about 100.

The background images that still pass this filter have significantly larger intensity with respect to averaged background:

Input parameter mask\_control\_bits allows to control masking regions of 2x1. For example, if all edges need to be masked, then use mask\_control\_  $bits = 15$ , which gives image array like:

where red regions/lines of pixels of amplitude=8 are masked.

## <span id="page-39-0"></span>Example for module ImgAlgos::CSPadArrNoise

See [Module ImgAlgos::CSPadArrNoise](https://confluence.slac.stanford.edu/display/PSDMInternal/psana+-+Module+Catalog#psanaModuleCatalog-ModuleImgAlgos::CSPadArrNoise)

```
[psana]
modules = cspad_mod.CsPadCalib ImgAlgos.CSPadArrNoise
files = /reg/d/psdm/cxi/cxi49012/xtc/e158-r0020-s00-c00.txtc \ \ \ \ \ /reg/d/psdm/cxi/cxi49012/xtc/e158-r0020-s01-c00.xtc \
          /reg/d/psdm/cxi/cxi49012/xtc/e158-r0020-s02-c00.xtc \
          /reg/d/psdm/cxi/cxi49012/xtc/e158-r0020-s03-c00.xtc \
          /reg/d/psdm/cxi/cxi49012/xtc/e158-r0020-s04-c00.xtc \
          /reg/d/psdm/cxi/cxi49012/xtc/e158-r0020-s05-c00.xtc
#skip-events = 1000
events = 10[cspad_mod.CsPadCalib]
inputKey = 
outputKey = calibrated
doPedestals = yes
doPixelStatus = no
doCommonMode = no
[ImgAlgos.CSPadArrNoise]
source = DetInfo(CxiDs1.0:Cspad.0)
key = calibrated
statusfile = ana-cxi49012/cspad-cxi49012-r0020-noise-status.dat
maskfile = ana-cxi49012/cspad-cxi49012-r0200-noise-mask.dat
print_bits = 255
rmin = 3\frac{d\mathbf{r}}{dt} = 1
S\text{oNThr} = 3
frac_noisy_imgs = 0.15
```
Index map in median algorithm for rmin=3, dr=1:

```
CSPadArrNoise::printMatrixOfIndexesForMedian():
 0 0 0 0 1 0 0 0 0
 0 0 1 1 1 1 1 0 0
 0 1 0 0 0 0 0 1 0
 0 1 0 0 0 0 0 1 0
 1 1 0 0 + 0 0 1 1
 0 1 0 0 0 0 0 1 0
 0 1 0 0 0 0 0 1 0
 0 0 1 1 1 1 1 0 0
 0 0 0 0 1 0 0 0 0
```
Pixel status (fraction of events where  $S/N >$  SoNThr):

For cspad-cxi49012-r0020 with parameters from confguration file ( $frac\_noisy\_imgs=0.15$ ) we get, depending on number of events:

Nnoisy, Ntotal, Nnoisy/Ntotal pixels =94585 2296960 0.041 for 10 events Nnoisy, Ntotal, Nnoisy/Ntotal pixels =2112 2296960 0.00092 for 100 events Pixel mask for noisy pixels with  $|S/N| >$  SoNThr:

### <span id="page-40-0"></span>Example for Module ImgAlgos::CSPadArrPeakFinder

See [Module ImgAlgos::CSPadArrPeakFinder](https://confluence.slac.stanford.edu/display/PSDMInternal/psana+-+Module+Catalog#psanaModuleCatalog-ModuleImgAlgos::CSPadArrPeakFinder)

```
[psana]
files = \sqrt{ } /reg/d/psdm/cxi/cxi49012/xtc/e158-r0150-s00-c00.xtc \
    /reg/d/psdm/cxi/cxi49012/xtc/e158-r0150-s01-c00.xtc \
   /reg/d/psdm/cxi/cxi49012/xtc/e158-r0150-s02-c00.xtc \
   /reg/d/psdm/cxi/cxi49012/xtc/e158-r0150-s03-c00.xtc \
# /reg/d/psdm/cxi/cxi49012/xtc/e158-r0150-s04-c00.xtc \ suddenly it became unavailable...
   /reg/d/psdm/cxi/cxi49012/xtc/e158-r0150-s05-c00.xtc
#skip-events = 1000
\#events = 200modules = cspad_mod.CsPadCalib \
          ImgAlgos.CSPadMaskApply \
          ImgAlgos.CSPadArrPeakFinder
[cspad_mod.CsPadCalib]
inputKey = 
outputKey = calibrated
doPedestals = yes
doPixelStatus = no
doCommonMode = no
[ImgAlgos.CSPadMaskApply]
source = DetInfo(CxiDs1.0:Cspad.0)
inkey = calibrated
outkey = masked_arr
mask_fname = ana-cxi49012/cspad-cxi49012-r0150-mask-badregs.dat
\text{#mask} fname = ana-cxi49012/cspad-cxi49012-r0150-mask-bkgd.dat
#mask_rname = ana-cxi49012/cspad-cxi49012-r0150-mask-rects.dat<br>#mask_fname = ana-cxi49012/cspad-cxi49012-r0150-mask-rects.dat<br>masked amp = 8
masked_amp
print bits = 1mask_control_bits = 15
[ImgAlgos.CSPadArrPeakFinder]
source = DetInfo(CxiDs1.0:Cspad.0)<br>level
key = masked_arr
key_peaks_out = peaks
hot_pix_mask_inp_file = ana-cxi49012/cspad-cxi49012-r0150-noise-mask.dat
hot_pix_mask_out_file = ana-cxi49012/cspad-cxi49012-r0150-noise-mask-out.dat
frac noisy evts file = ana-cxi49012/cspad-cxi49012-r0150-noise-frac.dat
evt_file_out = tmp/cspad-ev-
rmin = 3
\text{d}r = 1S\text{oNThr} = 3
frac_noisy_imgs = 0.1
peak_npix_min = 4
peak_npix_max = 25
peak_amp_tot_thr = 100.
event npeak min = 10event_amp_tot_thr = 1000.
nevents mask update = 100nevents_mask_accum = 50
selection_mode = SELECTION_ON
out_file_bits = 15
print_bits = 512
```
#### **Results:**

```
[info:TimeInterval::startTime] Start time: 2012-06-12 15:32:02
[info:ImgAlgos.CSPadArrPeakFinder] N processed events = 1000 N selected = 55 Fraction of selected = 0.055
[info:ImgAlgos.CSPadArrPeakFinder] N processed events = 2000 N selected = 62 Fraction of selected = 0.031
[info:ImgAlgos.CSPadArrPeakFinder] N processed events = 3000 N selected = 81 Fraction of selected = 0.027
[info:ImgAlgos.CSPadArrPeakFinder] N processed events = 4000 N selected = 95 Fraction of selected = 0.02375
[info:ImgAlgos.CSPadArrPeakFinder] N processed events = 5000 N selected = 150 Fraction of selected = 0.03
[info:ImgAlgos.CSPadArrPeakFinder] N processed events = 6000 N selected = 265 Fraction of selected = 
0.0441667
[info:ImgAlgos.CSPadArrPeakFinder] N processed events = 7000 N selected = 404 Fraction of selected = 
0.0577143
[info:ImgAlgos.CSPadArrPeakFinder] ===== JOB SUMMARY =====
[info:TimeInterval::stopTime] Time to process 7945 events is 3747.48 sec, or 0.471678 sec/event
```
#### **Selected events**

ev-007713:

 $\sim$ 

ev-008944:

 $\overline{a}$ 

Next example shows how to use ImgAlgos::CSPadArrPeakFinder in combination with python module pyimgalgos.ex\_peaks\_nda:

```
[psana]
#skip-events = 50
events = 10files = exp=cxi83714:run=136
modules = cspadmod.CspadCalib \setminus ImgAlgos.CSPadArrPeakFinder \
          pyimgalgos.ex_peaks_nda
# EventKeys
[cspad_mod.CsPadCalib]
inputKey = 
outputKey = calibrated
doPedestals = yes
doPixelStatus = yes
doCommonMode = yes
[ImgAlgos.CSPadArrPeakFinder]
= \texttt{DetInfo}(\texttt{CxiDs1.0:Cspad.0})key = calibrated
key_peaks_out = 
key_peaks_nda = peaks_nda
hot_pix_mask_inp_file = ana-cxi83714/cspad-cxi83714-r0136-noise-mask-ini.dat
hot_pix_mask_out_file = ana-cxi83714/cspad-cxi83714-r0136-noise-mask-out.dat
frac_noisy_evts_file = ana-cxi83714/cspad-cxi83714-r0136-noise-frac.dat
evt_file_out = cxi83714/cspad-ev-
rmin = 8
dr  = 1<br>SoNThr_noise = 3
SoNThr_noise = 3
SoNThr_signal = 4
frac\_noisy\_imgs = 0.9<br>
peak npix min = 3
peak\_npix\_min = 3
peak_npix_max = 500
peak_amp_tot_thr = 0.<br>
peak_SoN_thr = 5.<br>
event_npeak_min = 5
- - - - -<br>peak_SoN_thr =<br>event_npeak_min =
event_npeak_min = 5
= - -<br>event_npeak_max = 1000
event amp tot thr = 0.
nevents_mask_update = 0
nevents_mask_accum = 50
selection_mode = SELECTION_ON
selection_mode<br>
out_file_bits = 15<br>
print_bits = 3681
print_bits
[pyimgalgos.ex_peaks_nda]
source = DetInfo(CxiDs1.0:Cspad.0)key_in = peaks_nda
print_bits = 255
```
# <span id="page-43-0"></span>Example for module ImgAlgos::CSPadArrPeakAnalysis

See [Module ImgAlgos::CSPadArrPeakAnalysis](https://confluence.slac.stanford.edu/display/PSDMInternal/psana+-+Module+Catalog#psanaModuleCatalog-ModuleImgAlgos::CSPadArrPeakAnalysis)

Example of the psana configuration file:

```
modules = cspad_mod.CsPadCalib \
          ImgAlgos.CSPadMaskApply \
          ImgAlgos.CSPadArrPeakFinder \
          ImgAlgos.CSPadArrPeakAnalysis
# ...configuration parameters of other modules...
[ImgAlgos.CSPadArrPeakAnalysis]
source = DetInfo(CxiDs1.0:Cspad.0)
key = peaks<br>print bits = 7
print_bits
fname_root = file.root
```
After execution in psana the file.root containing histogram(s) and ntuple(s) will be produced. Then, auxiliary script in root, running by the commend

root -q -f proc.C

produces the plots with histograms:

### <span id="page-44-0"></span>Example for TimeStampFilter and XtcOutputModule

This example demonstrates how to run psana with the **time stamp filter** and **event writer** in xtc file.

Both modules are available in psana library and they need only to be described in the configuration file. For example, the configuration file tstampfilter-and-event-writer.cfg may looks like:

```
[psana] 
files = /reg/d/psdm/<INSTRUMENT>/<experiment>/xtc/e158-r0021-s00-c00.xtc \
                /reg/d/psdm/<INSTRUMENT>/<experiment>/xtc/e158-r0021-s01-c00.xtc \
                /reg/d/psdm/<INSTRUMENT>/<experiment>/xtc/e158-r0021-s02-c00.xtc \
                /reg/d/psdm/<INSTRUMENT>/<experiment>/xtc/e158-r0021-s03-c00.xtc \
                /reg/d/psdm/<INSTRUMENT>/<experiment>/xtc/e158-r0021-s04-c00.xtc \
                /reg/d/psdm/<INSTRUMENT>/<experiment>/xtc/e158-r0021-s05-c00.xtc
skip-events = 10
events = 100modules = ImgAlgos.TimeStampFilter PSXtcOutput.XtcOutputModule 
[PSXtcOutput.XtcOutputModule]
dirName = ./test_out
[ImgAlgos.TimeStampFilter]
tsinterval = 2012-02-02 18:17:00.409143728 / 2012-02-02 18:17:00.525853474
filterIsOn = true
print_bits = 11
```
Command to run psana is:

psana -c ./tstamp-filter-and-event-writer.cfg

For this configuration file psana will skip 10 events and loop over the next 100 events from the /reg/d/psdm/<INSTRUMENT>/<experiment>/xtc /e158-r0021-s0\*-c00.xtc files and run consecutively modules = ImgAlgos.TimeStampFilter PSXtcOutput.XtcOutputModule. Parameters of these modules are described in the bottom part of the configuration file. Module TimeStampFilter passes events from the specified time interval and prints some useful information. Module XtcOutputModule will write passed events in the file with auto-generated name ./test\_out/e158 r0021.xtcf.

See also: [Module ImgAlgos::TimeStampFilter](https://confluence.slac.stanford.edu/display/PSDMInternal/psana+-+Module+Catalog#psanaModuleCatalog-ModuleImgAlgos::TimeStampFilter) and [PSXtcOutput::PSXtcOutput](https://confluence.slac.stanford.edu/display/PSDMInternal/Psana+Reference+Manual+-+Old#PsanaReferenceManualOld-PackagePSXtcOutput)

### <span id="page-44-1"></span>Example for module ImgAlgos::UsdUsbEncoderFilter

Example of configuration file:

```
[psana]
files = exp=amo75113:run=156
events = 10
modules = ImgAlgos.UsdUsbEncoderFilter
[ImgAlgos.UsdUsbEncoderFilter]
source = DetInfo(:USDUSB)
\text{mode} = 1ifname = tstamp-code-in.txt 
ofname = tstamp-code-out.txt
print bits = 31
```
See also: [Module ImgAlgos::UsdUsbEncoderFilter](https://confluence.slac.stanford.edu/display/PSDMInternal/psana+-+Module+Catalog#psanaModuleCatalog-ModuleImgAlgos::UsdUsbEncoderFilter)

# <span id="page-45-0"></span>Examples for Package pyimgalgos

Package **pyimgalgos** contains python modules which work with both frameworks **pyana** and **psana**.

Configuration file for **pyana** and/or **psana** should have relevant sections with parameters for [pyana] and/or [psana]. Alean section is ignored in each framework at run time. This is the only difference between two frameworks in the configuration file. All module descriptions are the same for two frameworks, as shown in examples below.

See description of modules in [Package pyimgalgos.](https://confluence.slac.stanford.edu/display/PSDMInternal/psana+-+Module+Catalog#psanaModuleCatalog-Packagepyimgalgos)

# <span id="page-45-1"></span>Example of configuration file for CSPAD

File py-xcs72913-r0049-cspad.cfg:

```
# Run this script:
# psana -c py-xcs72913-r0049-cspad.cfg
# pyana -c py-xcs72913-r0049-cspad.cfg
#
# Useful commands:
# psana -m EventKeys -n 5 /reg/d/psdm/xcs/xcs72913/xtc/e265-r0049-*
# psana -m psana_examples.dump_cspad -n 5 exp=xcs72913:run=49
# pyana -m pyana_examples.dump_cspad -n 5 /reg/d/psdm/xcs/xcs72913/xtc/e265-r0049-*
[pyana]
files = /reg/d/psdm/xcs/xcs72913/xtc/e265-r0049-s00-c00.xtc /reg/d/psdm/xcs/xcs72913/xtc/e265-r0049-s04-c00.
xtc /reg/d/psdm/xcs/xcs72913/xtc/e265-r0049-s05-c00.xtc
num-events = 5
#skip-events = 0
#num-cpu = 1verbose = 1; logging output: 0-nothing?, 1+INFO, 2+DEBUG, ...
modules = pyimgalgos.tahometer pyimgalgos.cspad_arr_producer pyimgalgos.cspad_image_producer pyimgalgos.
image_save_in_file
[psana]
files = exp=xcs72913:run=49events = 5 
#skip-events = 0
modules = pyimgalgos.tahometer pyimgalgos.cspad_arr_producer pyimgalgos.cspad_image_producer pyimgalgos.
image_save_in_file
verbose = 1 
[pyimgalgos.tahometer]
dn = 10print bits = 255[pyimgalgos.cspad_arr_producer]
#source = -|Cspad-*source = XcsEndstation-0|Cspad-0 
data_type = double
#data_type = float
#data_type = unsigned
#data_type = uint16
val_miss = 0
key_out = cspad_array
print_bits = 1
[pyimgalgos.cspad_image_producer]
calib_dir = /reg/d/psdm/xcs/xcs72913/calib/CsPad::CalibV1/XcsEndstation.0:Cspad.0/
key_in = cspad_array
key_out = cspad_image
print bits = 1# Supported output file formats tiff, gif, png, eps, jpg, jpeg, txt, npy(default), npz
[pyimgalgos.image_save_in_file]
key_in = cspad_nameofname = img-for-cspad.txt
print_bits = 255
```
#### To run this script use command

psana -c py-xcs72913-r0049-cspad.cfg

#### <span id="page-46-0"></span>or

pyana -c py-xcs72913-r0049-cspad.cfg

# Example of configuration file for CSPAD2x2

File py-meca6113-r0028-cspad2x2.cfg

```
# Run this script:
# psana -c py-meca6113-r0028-cspad2x2.cfg
# pyana -c py-meca6113-r0028-cspad2x2.cfg
#
# Useful commands:
# psana -m EventKeys -n 5 /reg/d/psdm/mec/meca6113/xtc/e332-r0028-s03-c00.xtc
# psana -m psana_examples.dump_cspad -n 5 exp=meca6113:run=28
# pyana -m pyana_examples.dump_cspad -n 5 /reg/d/psdm/mec/meca6113/xtc/e332-r0028-s03-c00.xtc
[pyana]
files = /reg/d/psdm/mec/meca6113/xtc/e332-r0028-s03-c00.xtc
num-events = 5
#skip-events = 0
#num-cpu = 1verbose = 0 ; logging output: 0-nothing?, 1+INFO, 2+DEBUG, ...
modules = pyimgalgos.tahometer pyimgalgos.cspad_arr_producer pyimgalgos.cspad_image_producer pyimgalgos.
image_save_in_file
[psana]
files = exp=meca6113:run=28
events = 5 
#skip-events = 0
modules = pyimgalgos.tahometer pyimgalgos.cspad_arr_producer pyimgalgos.cspad_image_producer pyimgalgos.
image_save_in_file
[pyimgalgos.tahometer]
dn = 10print_bits = 255
[pyimgalgos.cspad_arr_producer]
#source = -|Cspad-*
source = MecTargetChamber-0|Cspad2x2-3
#data_type = double
data_type = float
#data_type = unsigned
#data_type = uint16
#data_type = uint32
val_miss = 0
key_out = cspad2x2_array
print_bits = 255
[pyimgalgos.cspad_image_producer]
calib_dir = /reg/d/psdm/mec/meca6113/calib/CsPad2x2::CalibV1/MecTargetChamber.0:Cspad2x2.3/
key_in = cspad2x2_arraykey\_out = cspad2x2_imagprint_bits = 1
# Supported output file formats tiff, gif, png, eps, jpg, jpeg, txt, npy(default), npz
[pyimgalgos.image_save_in_file]
key_in = cspad2x2_inageofname = img-for-cspad2x2.tiff 
print_bits = 255
```
#### To run this script use command

psana -c py-meca6113-r0028-cspad2x2.cfg

#### or

<span id="page-48-0"></span>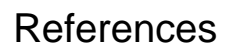

[psana - Module Catalog](https://confluence.slac.stanford.edu/display/PSDMInternal/psana+-+Module+Catalog)